# **CASIO.**

**CASIO COMPUTER CO., LTD.** 6-2, Hon-machi 1-chome Shibuya-ku, Tokyo 151-8543, Japan

SA0507-A Printed in China/Imprimé en Chine

E S F G I Sw D Nr Fi De Po R Hg Cz Pl

# **D-20TER/DF-120TER/JF-120TER/ MS-88TER/MS-100TER/MS-120TER/ SL-310TER/SL-320TER**

*User's Guide Guía del usuario Mode d'emploi Bedienungsanleitung Guida dell'utilizzatore Instruktionshäfte Gebruiksaanwijzing Bruksanvisning*

*Käyttäjän opas Brugsvejledning Manual de Instruções Felhasználói Útmutató Návod k použití Instrukcja Obsługi*

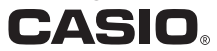

GY930\_Cover\_Print.p65 1 05.7.11, 1:55 PM

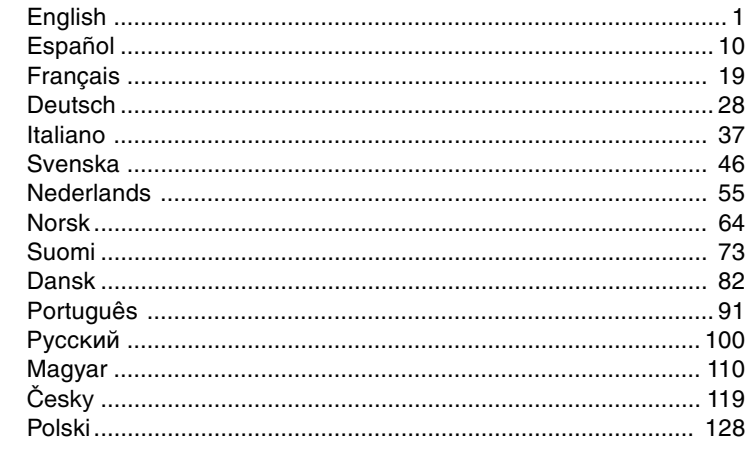

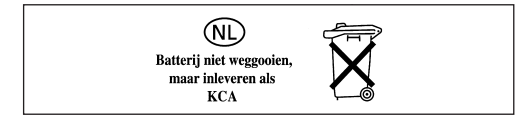

CASIO Europe GmbH<br>Bornbarch 10, 22848 Norderstedt, Germany  $\epsilon$ 

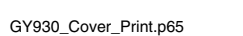

 $\overline{2}$ 

05.7.11, 1:55 PM

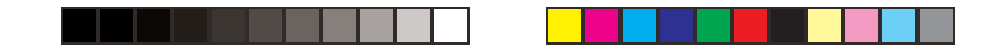

## **English**

#### **Contents**

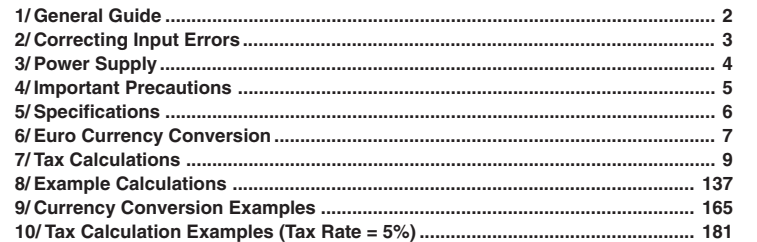

#### **IMPORTANT!**

• Please keep your manual and all information handy for future reference.<br>• The switches and keys available on your calculator depend on its model number. Be sure to<br>check the calculator itself to see if explanations in th model.

– 1 –

### **1/General Guide**

#### **K**About the Selectors

 **Rounding Selector (D-20TER/DF-120TER/JF-120TER)**

Specifies the rounding system.

**F:** Floating decimal point system, which displays the value without rounding.

**CUT:** Cuts off the decimal to the specified\* number of places.

**5/4:** Rounds off the decimal to the specified\* number of places.

\* Use the Decimal Place Selector to specify the number of decimal places.

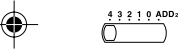

#### **Decimal Place Selector (D-20TER/DF-120TER/JF-120TER)**

Specifies the number of decimal places for rounding. Note that the Decimal Place Selector is valid whenever the Rounding Selector is in any position other than F. **4, 3, 2, 1, 0:** Number of decimal places for the CUT and 5/4 settings of the Rounding

- Selector.
- **ADD2:** The ''Add Mode'' automatically adds a decimal point and two decimal places to all values, even if you don't input a decimal point. This mode is very useful when performing calculations in dollars or other monetary systems that require two decimal places. Two decimal places are not added in this mode if you press the  $\lceil \cdot \rceil$  key while inputting a value, or for any operation other than addition and subtraction.

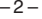

⊕

## **K**About the Display

- **:** 3-digit separator (apostrophe) **Euro :** Euro currency indicator - : Negative value indicator
- **GT:** Grand total memory indicator **RATE :** Conversion rate indicator **CO**<br> **RATE** *CO-20TER/DF-120TER/JF-120TER TAX TAX TAX <i>CO*
- (D-20TER/DF-120TER/JF-120TER) **TAX :** Tax amount indicator
- **M** : Independent memory indicator **TAX+** : Price-plus-tax indicator<br> **E** : Error indicator **TAX-** : Price-less-tax indicator
- **K** : Constant calculation indicator
- 

### **2/ Correcting Input Errors**

- To completely clear a value you have just input, press  $\mathbb C$ .
- To shift a displayed value digit-by-digit to the right, press  $\blacktriangleright$  until you get to the digit you want to re-input from. (MS-88TER)
- If you press the wrong arithmetic operation key  $(\text{F}, \text{F}, \text{X}, \text{F})$ , simply press the correct key before inputting anything else.

**Example 21 COCAL 2:** Local currency indicator<br>**RATE** : Conversion rate indicator

**E :** Error indicator **TAX– :** Price-less-tax indicator

+ - x ÷ : Arithmetic operation indicators

#### **E** Clearing Calculations

- To clear the calculator except for the independent memory, press AC.
- To clear the independent memory only, press FRG twice.

#### – 3 –

⊕

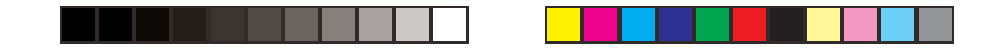

#### **Error Indicator**

If the error indicator "E" appears on the display, press  $\boxed{\text{C}}$  to clear the error and continue with the calculation, or **AC** to clear the entire calculation.

### **3/ Power Supply**

The Two-Way Power System of this calculator uses a solar cell, in addition to one LR44 or LR54 (LR1130) button type battery. Unlike calculators equipped with a solar cell only, you can use this calculator under virtually any lighting conditions, as long as there is enough light for you to read the display.

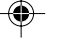

#### **Battery Replacement**

Do not try to replace the battery yourself. Have it replaced by an authorized CASIO dealer or service center.

If the display becomes dim and difficult to read, or if nothing appears on the display when you press  $\overline{AC}$  (especially when lighting is dim), you probably need to have the battery replaced.

– 4 –

• A dead battery can leak and damage the calculator if left in the battery compartment for long periods.

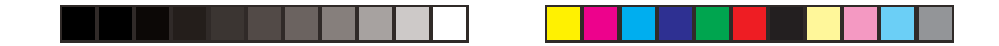

• The battery that comes with this unit discharges slightly during shipment and storage. Because of this, it may require replacement sooner than the normal expected battery life.

#### **K**Auto Power Off Function

This calculator is not equipped with an OFF switch. Instead, it switches power off automatically about six minutes after the last key operation is performed. To restore power, press [AC]. • When you press  $AC$ , the independent memory contents are not cleared.

### **4/ Important Precautions**

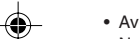

- Avoid dropping the calculator and otherwise subjecting it to severe impact.
- Never try to take the calculator apart.

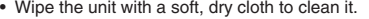

- The contents of these instructions are subject to change without notice.
- CASIO COMPUTER CO., LTD. assumes no responsibility for any loss or claims by third parties which may arise from the use of this product.

– 5 –

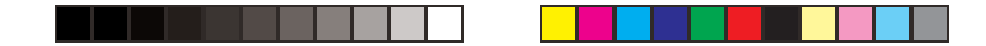

## **5/ Specifications**

#### **Power Supply:**

D-20TER/DF-120TER/JF-120TER: Two-Way Power System, with solar cell and one button type battery (LR44) MS-88TER/MS-100TER/MS-120TER/SL-310TER/SL-320TER: Two-Way Power System, with solar cell and one button type battery (LR54 (LR1130))

**Battery Life:** Approximately 3 years (1 hour operation per day) **Operating Temperature:** 0°C to 40°C (32°F to 104°F)

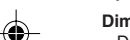

**Dimensions:**

D-20TER: 32 (H)  $\times$  151 (W)  $\times$  158 (D) mm (1<sup>1</sup>/4"H  $\times$  5<sup>15</sup>/16"W  $\times$  6<sup>1</sup>/4"D) DF-120TER: 36 (H)  $\times$  126 (W)  $\times$  175 (D) mm (1<sup>7</sup>/16"H  $\times$  4<sup>15</sup>/16"W  $\times$  6<sup>7</sup>/8"D) JF-120TER: 29.3 (H)  $\times$  107 (W)  $\times$  175.5 (D) mm (1<sup>1</sup>/8"H  $\times$  4<sup>3</sup>/16"W  $\times$  6<sup>15</sup>/16"D) MS-88TER/MS-100TER/MS-120TER:  $30.7$  (H)  $\times$  103 (W)  $\times$  145 (D) mm (1<sup>3</sup>/16"H  $\times$  4<sup>1</sup>/16"W  $\times$  5<sup>11</sup>/16"D) SL-310TER/SL-320TER:

7.5 (H)  $\times$  70 (W)  $\times$  118.5 (D) mm (<sup>5</sup>/16"H  $\times$  2<sup>3</sup>/4"W  $\times$  4<sup>11</sup>/16"D)

– 6 –

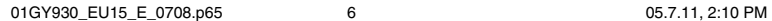

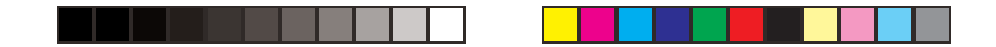

### **Weight:**

D-20TER/DF-120TER: Approximately 195 g (6.9 oz) (including the battery) JF-120TER: Approximately 165 g (5.8 oz) (including the battery) MS-88TER/MS-100TER/MS-120TER: Approximately 120 g (4.2 oz) (including the battery) SL-310TER/SL-320TER: Approximately 55 g (1.9 oz) (including the battery)

◈

### **6/Euro Currency Conversion**

• Pressing  $\overline{AC}$  to clear the calculation memory does not clear the conversion rate setting.

# ◈

**0.**

#### **K** Setting a Conversion Rate

**Example:** To set the conversion rate for your local currency as 1 euro = 1.95583 DM (Deutsche marks).

1. Press AC.

2. Hold down  $\frac{E_{\text{area}}}{\text{base}}$  for about two seconds and the currently set rate appears on the display.

– 7 –

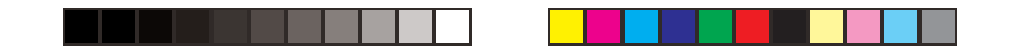

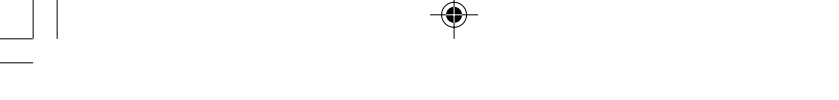

3. Input the conversion rate (1.95583) and then press  $\frac{E_{\text{str}}}{E_{\text{str}}(E_{\text{str}})}$  to store it in memory.\*

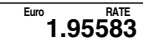

\* For rates of 1 or greater, you can input up to six digits. For rates less than 1 you can input up to 8, 10 or 12 digits, including 0 for the integer digit and leading zeros (though only six significant digits, counted from the left and starting with the first non-zero digit, can be specified).

Examples: 0.123456, 0.0123456, 0.0012345 (MS-88TER)

- You can check the currently set rate at any time by pressing  $\overline{AC}$  and then  $\frac{RATE}{Euro}$ .
- The rate is retained in memory even when calculator power is turned off by operation of Auto Power Off.

– 8 –

◈

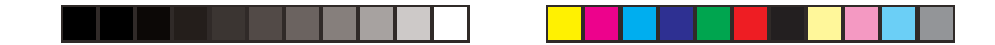

### **7/Tax Calculations**

• Pressing **AC** to clear the calculation memory does not clear independent memory or the tax rate setting.

#### **K** Setting a Tax Rate

**Example:** Tax rate = 5%

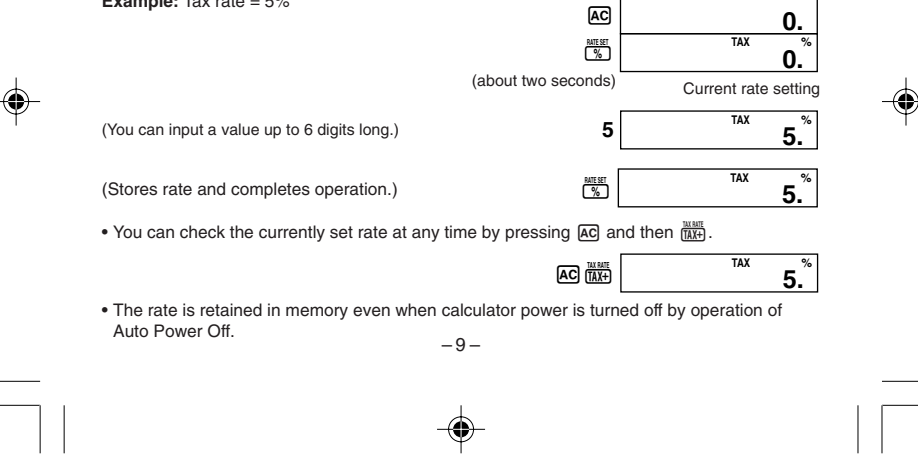

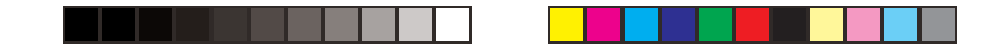

♠

⊕

137

**8/Example Calculations** 8/ Cálculos de ejemplo 8/Exemples de calculs 8/Rechenbeispiele 8/Esempi di calcoli 8/Räkneexempel 8/Rekenvoorbeelden 8/Utregningseksempler 8/Laskuesimerkkejä 8/Eksempel på udregninger 8/ Cálculos de Exemplo 8/Примеры вычислений<br>8/Számítási példák 8/ Příklady výpočtů  $-137-$ 

◈

◈

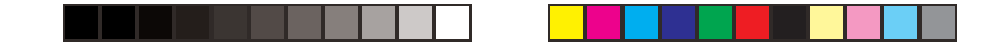

♠

– 138 –

⊕

## **8/ Przykłady obliczeń**

k**Basic Calculations** k**Cálculos básicos ■ Alapszámítások ■ Základní výpočty** k**Obliczenia podstawowe**

◈

k**Calculs élémentaires** k**Grundlegende Berechnungen** k**Calcoli fondamentali** k**Grundläggande beräkningar** k**Basisberekeningen** k**Grunnleggende beregninger** k**Peruslaskutoimenpiteet** k**Grundlæggende udregninger** k**Cálculos básicos** k**Основные вычисления**

◈

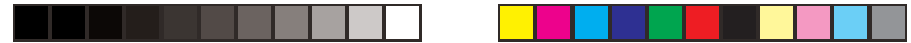

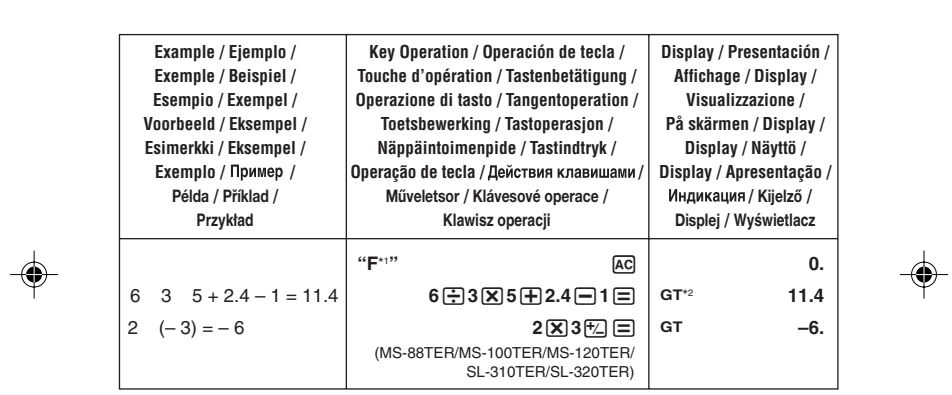

 $\color{red}\blacklozenge$ 

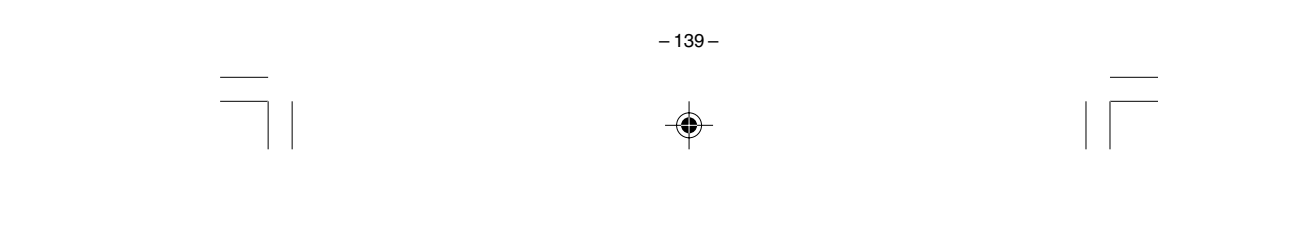

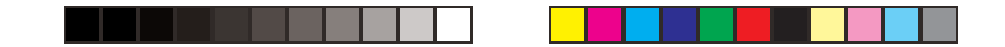

\*1 F, CUT, 5/4 (D-20TER/DF-120TER/JF-120TER): Indicates position of Rounding Selector. / Indica la posición del selector de redondeo. / Indique la position du sélecteur d'arrondi. / Zeigt die Position des Rundungswahlschalters an. / Indica la posizione del selettore di arrotondamento. / Anger position för avrundningsväljaren. / Geeft de instelling aan van de afrondkeuzeschakelaar. / Indikerer avrundingsvelgerens innstilling. / Ilmoittaa pyöristysvalitsimen asennon. / Viser afrundingsvælgerens position. / Indica a posição do selector de arredondamento. / Показывает положение переключателя режима округления. / A kerekítés kiválasztó pozícióját mutatja. / Indikují polohu voliče zaokrouhlování. / Wskazują pozycję selektora zaokrąglenia.

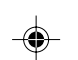

\*2 This indicator appears when you press  $\equiv$  to indicate that the value is stored in grand total memory (D-20TER/DF-120TER/JF-120TER). This indicator is not shown in some of the example displays of this User's Guide.

- \*<sup>2</sup> Este indicador aparece cuando presiona  $\Xi$  para indicar que el valor se almacena en la memoria de total general (D-20TER/DF-120TER/JF-120TER). Este indicador no se muestra en algunas de las presentaciones de ejemplo de esta guía del usuario.
- \*<sup>2</sup> Cet indicateur apparaît lorsque vous appuyez sur  $\equiv$  pour signaler que la valeur est stockée dans la mémoire de total général (D-20TER/DF-120TER/JF-120TER). Cet indicateur n'apparaît pas dans certains exemples d'affichage du mode d'emploi.

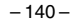

140

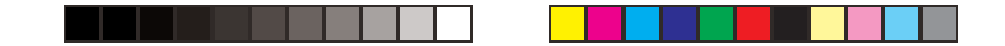

- \*<sup>2</sup> Diese Anzeige erscheint, wenn Sie die  $\Xi$ -Taste drücken, um damit anzuzeigen, dass ein Wert in dem Gesamtsummenspeicher abgespeichert ist (D-20TER/DF-120TER/JF-120TER). Diese Anzeige ist in manchen in dieser Bedienungsanleitung aufgeführten Beispielen nicht dargestellt.
- \*<sup>2</sup> Questo indicatore appare quando si preme  $\equiv$ , per indicare che il valore è immagazzinato nella memoria del totale generale (D-20TER/DF-120TER/JF-120TER). Questo indicatore non è mostrato in alcune delle schermate di esempio della presente Guida dell'utilizzatore.
- $*2$  Denna indikator visas vid ett tryck på  $\equiv$  för att ange att värdet lagras i slutsvarsminnet (DF-320TM). Indikatorn visas inte i vissa bildexempel i detta instruktionshäfte.
- \*<sup>2</sup> Deze indicator verschijnt wanneer u op  $\equiv$  drukt om aan te geven dat de waarde in het eindtotaalgeheugen opgeslagen is (D-20TER/DF-120TER/JF-120TER). Deze indicator wordt niet getoond in sommige van de voorbeelddisplays in deze gebruiksaanwijzing.
- \*<sup>2</sup> Denne indikatoren vises når du trykker  $\equiv$  for å indikere at tallet har blitt lagret i minnet for sluttsum (D-20TER/DF-120TER/JF-120TER). Denne indikatoren er utelatt i visse av denne bruksanvisningens skjermeksempler.
- \*<sup>2</sup> Tämä ilmaisin tulee näkyviin kun painat  $\equiv$  ilmoituksena siitä, että arvo on tallennettu loppusummamuistiin (D-20TER/DF-120TER/JF-120TER). Tämä ilmaisin ei näy joissakin tämän Käyttäjän oppaan esimerkkinäytöissä.

– 141 –

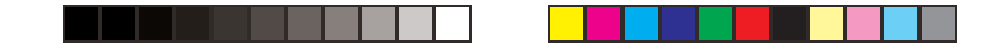

- \*<sup>2</sup> Denne indikator begynder at lyse, når der trykkes på  $\equiv$  for at angive, at værdien er gemt i slutsum-hukommelsen (D-20TER/DF-120TER/JF-120TER). Denne indikator vises ikke i nogle display-eksempler i denne brugsvejledning.
- \*<sup>2</sup> Este indicador aparece quando preme  $\equiv$  para indicar que o valor está armazenado na memória do total geral (D-20TER/DF-120TER/JF-120TER). Este indicador não aparece em algumas das apresentações de exemplo deste manual de instruções.
- $*$  Этот индикатор появляется на дисплее при нажатии на клавишу  $\equiv$  и указывает на то, что значение сохранено в памяти итоговой суммы (D-20TER, DF-120TER, JF-120TER). В некоторых примерах индикации на дисплее, приведенных в настоящей инструкции по эксплуатации, этот индикатор не показан.
- \*<sup>2</sup> Ez a jelző megjelenik, amikor megnyomja a  $\Xi$  gombot jelezve, hogy az érték a végösszeg memóriában van tárolva (D-20TER/DF-120TER/JF-120TER). Ez a jelző nincs feltüntetve némely példakijelzésnél ebben a Felhasználói útmutatóban.
- \*<sup>2</sup> Tato indikace se objeví, když stisknete  $\Xi$ , abyste dali příkaz k uložení hodnoty do paměti celkové sumy (D-20TER/DF-120TER/JF-120TER). Tato indikace není ukázána u některých příkladů v tomto návodu k obsluze.
- \*2 Ten wskaźnik ukazuje się, kiedy naciśniesz  $\equiv$ , aby wskazać, że wartość została wprowadzona do pamięci sumy ogólnej (D-20TER/DF-120TER/JF-120TER). Ten wskaźnik nie jest przedstawiony w niektórych przykładach wyświetlaczy tej Instrukcji Obsługi.

– 142 –

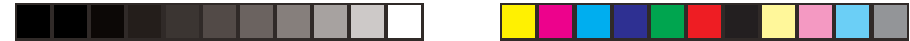

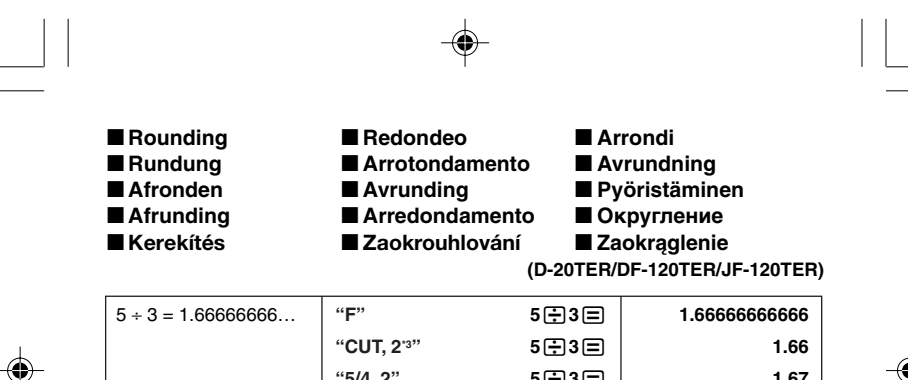

 $*5/4, 2"$  5 $\bigoplus 3 \bigoplus$  1.67 **\*3 4, 3, 2, 1, 0, ADD2:** Indicates position of Decimal Place Selector. / Indica la posición del selector de lugar decimal. / Indique la position du sélecteur de décimales. / Zeigt die Position des Dezimalstellen-Wahlschalters an. / Indica la posizione del selettore di cifre decimali. / Anger position för decimalväljaren. / Geeft de instelling aan van de decimale plaatskeuzeschakelaar. / Indikerer desimalantallsvelgerens innstilling. / Ilmoittaa kymmenyslukuvalitsimen asennon. / Viser decimalpladsvælgerens position. / Indica a posição do selector de casas decimais. / Показывает положение переключателя числа цифр после запятой. / A tizedesjegy helyiérték kiválasztó pozícióját mutatja. / Indikují

– 143 – polohu voliče desetinných míst. / Wskazują pozycję selektora miejsca dziesiętnego.

01\_GY930\_EU15\_Ex\_0709.p65 143 143 05.7.11, 1:56 PM

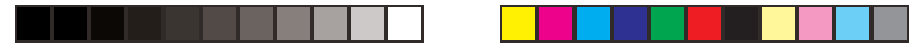

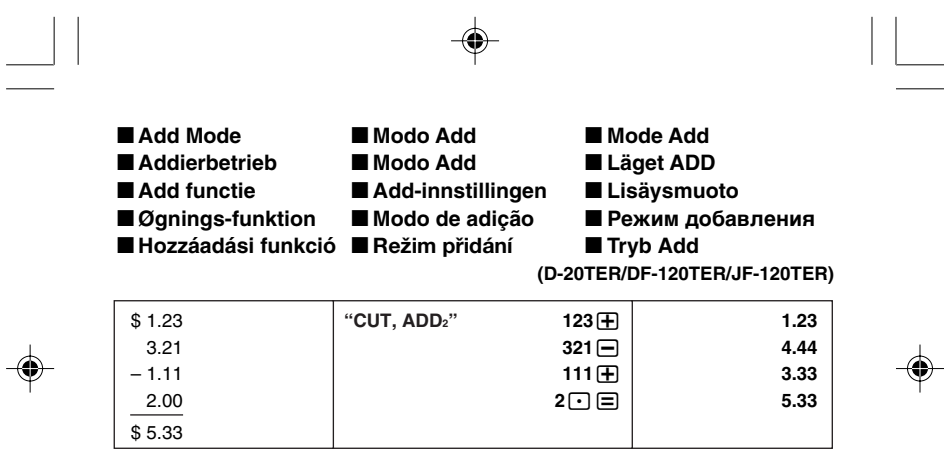

 $-144-$ 

 $\spadesuit$ 

144

01\_GY930\_EU15\_Ex\_0709.p65

 $\overline{\phantom{a}}$ 

 $\overline{a}$ 

05.7.11, 1:56 PM

 $\sqrt{1}$ 

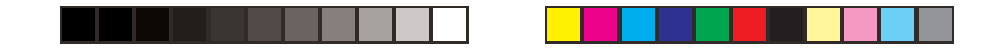

#### **KConstant Calculations**

Input the number you want to use as a constant, and then press one of the arithmetic keys twice. This causes the "K" indicator to appear on the display, indicating constant calculations.

#### k**Cálculos con constantes**

Ingrese el número que desea usar como una constante, y luego presione dos veces una de las teclas aritméticas. Esto ocasiona que el indicador "K" aparezca sobre la presentación, indicando los cálculos con constantes.

#### k**Calculs avec constantes**

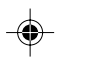

Entrez le nombre que vous désirez utiliser comme constante et appuyez deux fois sur une des touches arithmétiques. L'indicateur « K » est alors affiché, indiquant les calculs avec constantes.

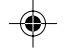

#### **Konstantenrechnungen**

Geben Sie die als Konstante zu verwendende Zahl ein, und drücken Sie danach zwei Mal eine der Arithmetiktasten. Dadurch erscheint die Anzeige "K" auf dem Display, um damit eine Konstantenrechnung anzuzeigen.

#### k**Calcoli con costanti**

Immettere il numero che si desidera utilizzare come costante, e quindi premere due volte uno dei tasti aritmetici. Ciò fa apparire sul display l'indicatore "K" che indica i calcoli con costanti.

– 145 –

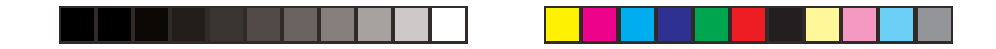

#### k**Konstanträkning**

Mata in talet du vill använda som konstant och tryck sedan på en av de aritmetiska tangenterna två gånger. Indikatorn "K" visas på skärmen som ett tecken på att konstanträkning pågår.

#### k**Constanteberekening**

Voer het nummer in dat u als constante wilt gebruiken en druk vervolgens tweemaal op één van de rekenkundige toetsen. Hierdoor verschijnt de indicator "K" in de display om constanteberekeningen aan te geven.

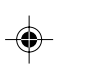

#### **Beregning med konstant**

Tast inn tallet du ønsker å benytte som konstant og trykk deretter på en av de aritmetiske operand-tastende to ganger. "K" vil komme til syne i displayet, som indikerer at kalkulatoren fra nå av kan utføre regnestykker med konstant.

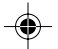

#### k**Laskutoimitukset vakiota käyttäen**

Syötä numero, jota haluat käyttää vakiona, ja paina yhtä aritmeettisista näppäimistä kaksi kertaa. Tällöin "K"-ilmaisin ilmestyy näyttöön osoituksena vakiolaskutoimituksista.

#### $\blacksquare$  **Udregninger med konstanter**

Indtast det tal, du vil anvende som konstant, og tryk derefter to gange på en af de aritmetiske taster. Dette bevirker, at "K"-indikatoren kommer frem på displayet med angivelse af konstantudregningerne.

– 146 –

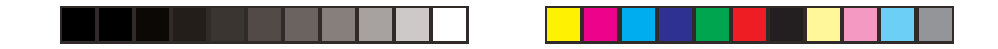

#### k**Cálculos com constante**

Introduza o número que deseja utilizar como uma constante e, em seguida, prima uma das teclas aritméticas duas vezes. Isto faz que o indicador "K" apareça no visor, indicando cálculos com constante.

#### **Вычисления с константой**

Введите число, которое будет использоваться в качестве константы, и два раза нажмите на одну из клавиш арифметических действий. На дисплее появляется индикатор «К», обозначающий вычисление с константой.

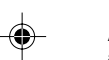

#### k**Konstanssal való számítások**

Adja meg a konstansként használni kívánt számot, majd kétszer nyomja meg valamelyik aritmetikai gombot. Ez a képernyőn a konstansszámításokra utaló "K" jelző megjelenítését eredményezi.

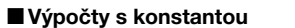

Vložte číslo, které chcete použít jako konstantu a poté dvakrát stiskněte jednu z aritmetických kláves. Toto zobrazí na displeji indikaci "K", která označuje výpočty s konstantou.

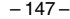

◈

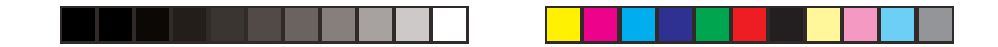

### k**Obliczenia ze stałymi**

◈

Wprowadź pożądaną liczbę, którą chcesz użyć jako stałą, a następnie naciśnij dwa razy jeden z klawiszy arytmetycznych. Na wyświetlaczu ukaże się wskaźnik "K", wskazując<br>obliczenia ze stałymi.

◈

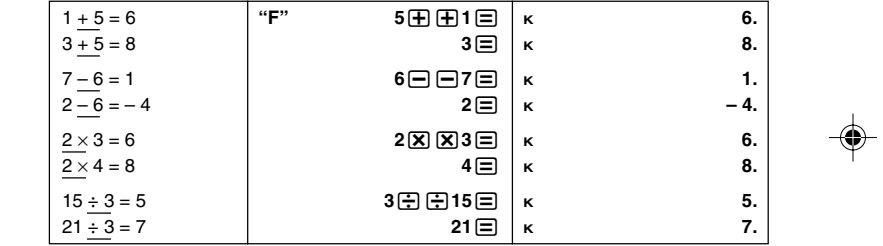

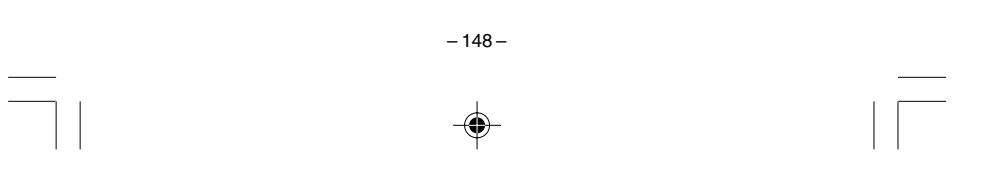

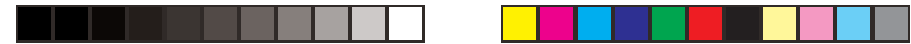

♦

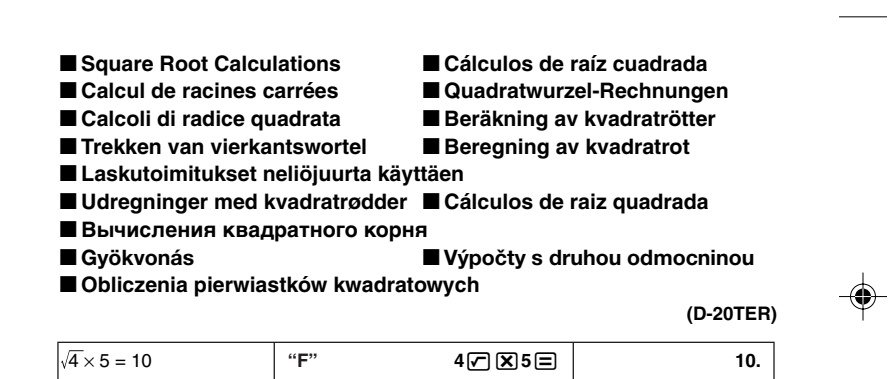

 $-149-$ 

 $\spadesuit$ 

149

 $\bigoplus$ 

 $\sqrt{2}$ 

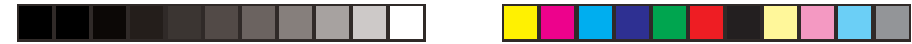

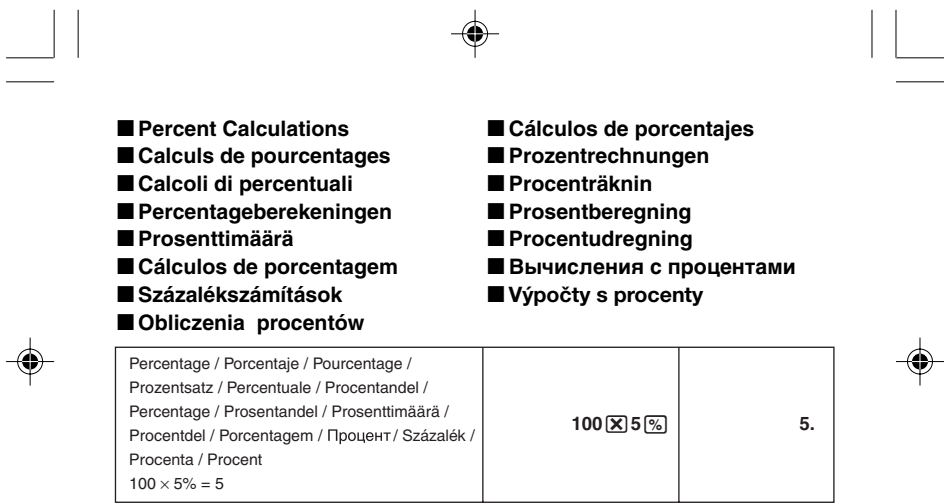

 $-150-$ 

 $\spadesuit$ 

150

 $\sqrt{2}$ 

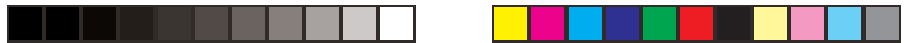

 $\color{red}\blacklozenge$ 

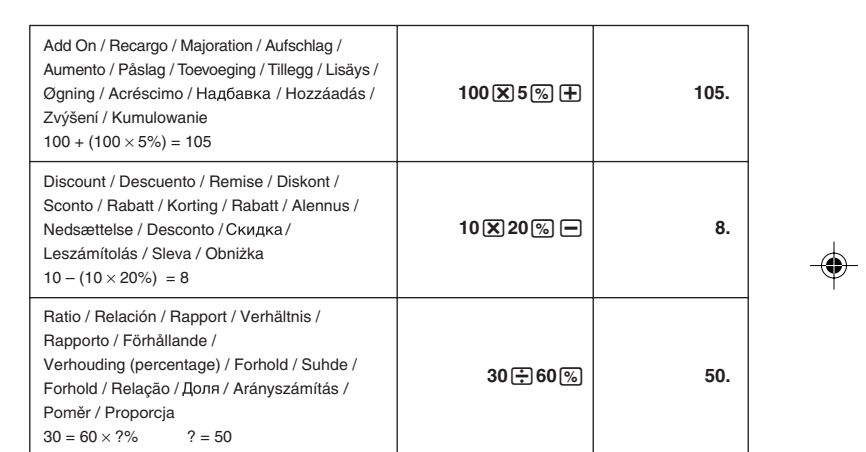

 $-151-$ 

◈

151

01\_GY930\_EU15\_Ex\_0709.p65

◈

05.7.11, 1:56 PM

 $\Box$ 

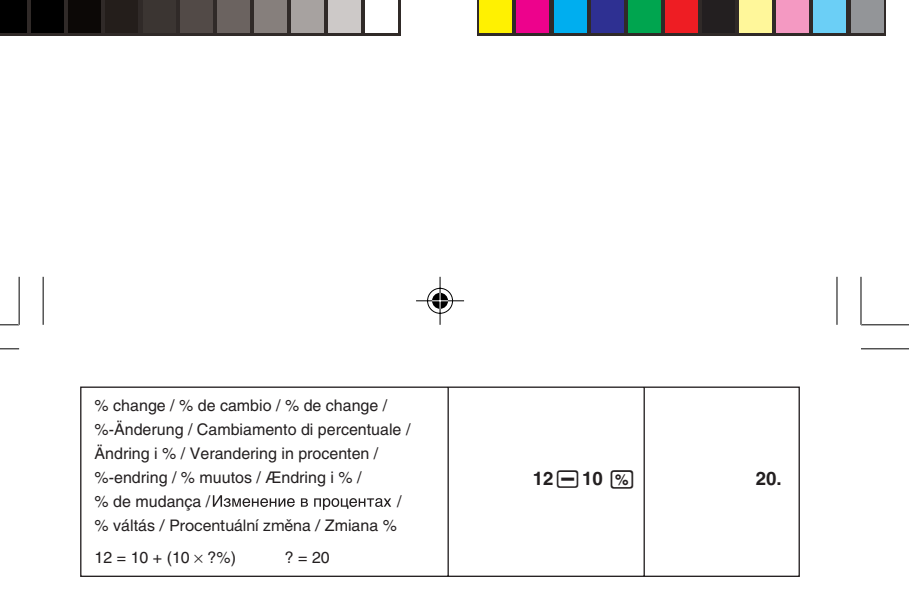

 $-152-$ 

 $\spadesuit$ 

152

 $\overline{\phantom{a}}$ 

 $\sim$ 

♠

 $\spadesuit$ 

 $\sqrt{2}$ 

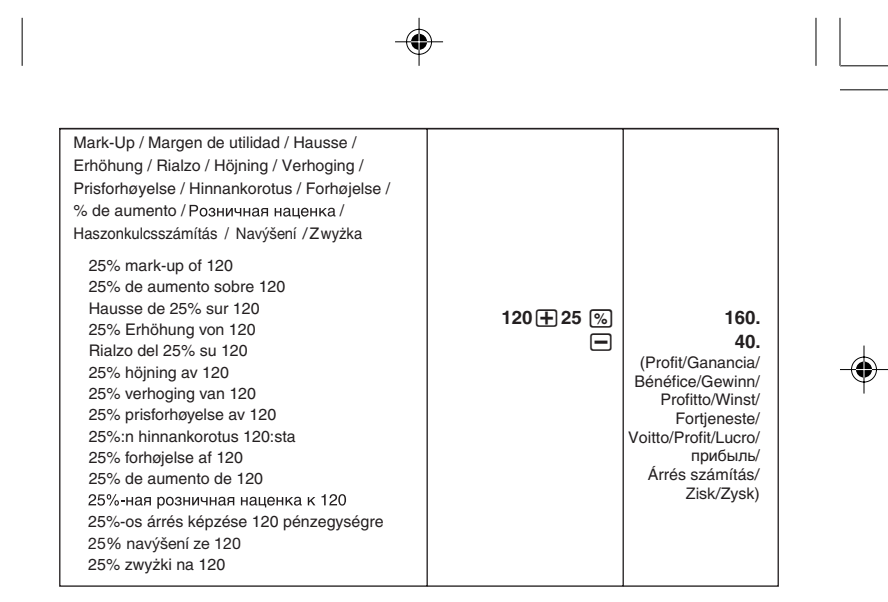

 $-153-$ 

153

01\_GY930\_EU15\_Ex\_0709.p65

♠

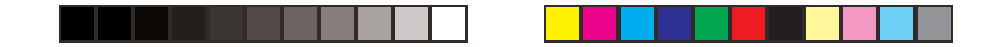

#### $\blacksquare$ **Independent Memory**

- **MH** Adds the displayed value to independent memory.
- **M** Subtracts the displayed value from independent memory.
- **MRC** Recalls and clears independent memory.

#### $\blacksquare$  **Memoria independiente**

- 
- **MA Suma el valor visualizado a la memoria independiente.**<br>Ma Resta el valor visualizado desde la memoria independiente.
- ME Recupera y borra la memoria independiente.

### $\blacksquare$  **Mémoire indépendante**

◈

**M+** Ajoute la valeur affichée à la mémoire indépendante. M- Soustrait la valeur affichée de la mémoire indépendante. **MED** Rappelle et efface la mémoire indépendante.

#### k**Unabhängiger Speicher**

- **III-** Addiert den angezeigten Wert zu dem unabhängigen Speicher.
- M Subtrahiert den angezeigten Wert von dem unabhängigen Speicher.<br>M Ruft den Inhalt des unabhängigen Speichers ab bzw. löscht diesen.
- 

– 154 –

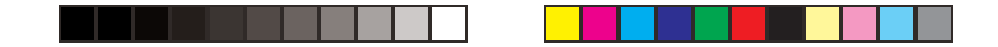

#### k**Memoria indipendente**

- **MH** Aggiunge il valore visualizzato alla memoria indipendente.
- **M** Sottrae il valore visualizzato dalla memoria indipendente.
- **MRC** Richiama e cancella la memoria indipendente.

#### $\blacksquare$  **Oberoende minne**

- 
- **M** Adderar det visade värdet till det oberoende minnet.<br>M Subtraherar det visade värdet från det oberoende minnet.
- MEG Återkallar och tömmer det oberoende minnet.

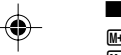

#### $\blacksquare$  **Onafhankelijk geheugen**

**III** Voegt de getoonde waarde toe aan het onafhankelijk geheugen. M Trekt de getoonde waarde af van het onafhankelijk geheugen. M Roept het onafhankelijke geheugen op en wist het.

#### **K**Uavhengig minne

- **M+** Adderer det viste tallet til det uavhengige minnet.
- M Subtraherer det viste tallet fra det uavhengige minnet.
- MI Fremkaller og sletter det uavhengige minnet.

– 155 –

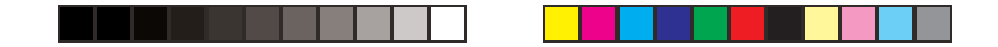

#### k**Itsenäinen muisti**

- **III** Lisää näytössä olevan arvon itsenäiseen muistiin.
- m Vähentää näytössä olevan arvon itsenäisestä muistista.
- **MIG** Kutsuu itsenäisen muistin esiin ja tyhjentää sen.

#### k**Uafhængig hukommelse**

- 
- **M** Føjer den viste værdi til den uafhængige hukommelse.<br>M Trækker den viste værdi fra den uafhængige hukommelse.
- M Fremkalder og sletter den uafhængige hukommelse.

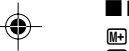

#### $\blacksquare$  **Memória independente**

- **M+** Soma o valor apresentado à memória independente. M- Subtrai o valor apresentado da memória independente.
- **M** Chama e limpa a memória independente.

#### **• Независимая память**

- l Обеспечивает прибавление значения на дисплее к содержимому независимой памяти.
- **M** Обеспечивает вычитание значения на дисплее из содержимого независимой памяти.
- **MEC** Обеспечивает вызов содержимого независимой памяти с ее очисткой.

– 156 –

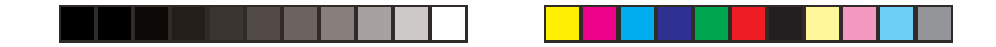

⊕

### k**Független memória**

- 
- MH Hozzáadja a kijelzett értéket a független memóriához.<br>MH Kivonja a kijelzett értéket a független memóriából.
- $\overline{\text{MS}}$  Előhívja és törli a független memóriát.

#### **■ Nezávislá paměť**

- l Přičítá zobrazené číslo do nezávislé paměti.
- m Odečítá zobrazené číslo z nezávislé paměti.
- **M** Vyvolává a maže nezávislou paměť.

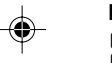

#### k**Pamięć niezależna**

l Dodaje wyświetloną wartość do pamięci niezależnej. m Odejmuje wyświetloną wartość od pamięci niezależnej. M Przywołuje i wyczyszcza pamięć niezależną.

– 157 –

⊕

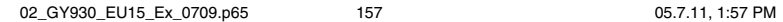

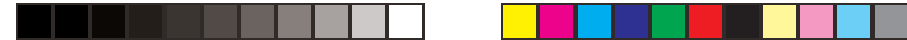

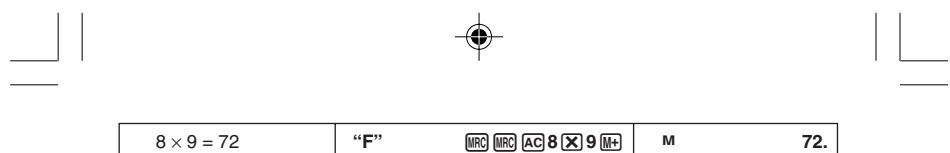

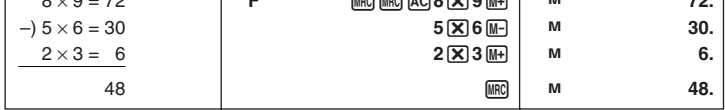

#### k**Grand Total Memory (D-20TER/DF-120TER/JF-120TER)**

 $\Xi$  Adds the calculated result to grand total memory.

**EXECUTE STATE STATE STATE STATE** STATE STATE STATE STATE STATE STATE STATE STATE STATE STATE STATE STATE STATE STATE STATE STATE STATE STATE STATE STATE STATE STATE STATE STATE STATE STATE STATE STATE STATE STATE STATE ST

◈

AG Clears the grand total memory.<br>• Grand total memory contents are cleared when power is switched off by the Auto Power Off function.

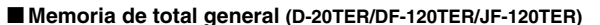

 $\equiv$  Suma el resultado calculado a la memoria de total general.

GT] Recupera el valor almacenado (acumulado) en la memoria de total general.

A Borra la memoria de total general.

• Cuando la unidad se desactiva mediante la función de apagado automático, los contenidos de la memoria de total general son borrados.

– 158 –

and a

◈

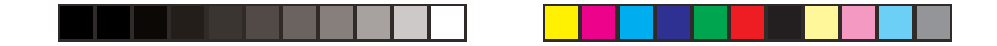

#### ■ Mémoire de total général (D-20TER/DF-120TER/JF-120TER)

= Ajoute le résultat calculé à la mémoire de total général.

- GT] Rappelle la valeur stockée (accumulée) dans la mémoire de total général.<br>A Efface la mémoire de total général.
- 
- Lorsque la calculatrice s'éteint sous l'effet de la fonction de coupure automatique d'alimentation, le contenu de la mémoire de total général est perdu.

#### k**Gesamtsummenspeicher (D-20TER/DF-120TER/JF-120TER)**

- = Addiert das Rechenergebnis zum Gesamtsummenspeicher.
- & Ruft den im Gesamtsummenspeicher abgespeicherten (angesammelten) Wert ab.

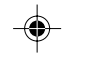

AG Löscht den Gesamtsummenspeicher.

• Der Inhalt des Gesamtsummenspeichers wird gelöscht, wenn Sie die Stromversorgung ausschalten oder die Ausschaltautomatik anspricht.

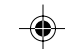

#### k**Memoria del totale generale (D-20TER/DF-120TER/JF-120TER)**

 $\Xi$  Aggiunge il risultato calcolato alla memoria del totale generale.

- & Richiama il valore memorizzato (accumulato) nella memoria del totale generale.
- AC Cancella la memoria del totale generale.
- Quando l'unità si disattiva mediante la funzione di spegnimento automatico, i contenuti della memoria del totale generale vengono cancellati.

– 159 –

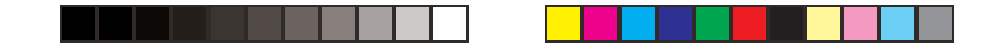

#### k**Slutsvarsminne (D-20TER/DF-120TER/JF-120TER)**

= Adderar det beräknade resultatet till slutsvarsminnet.

& Återkallar värdet som lagrats (ackumulerats) i slutsvarsminnet.

A Tömmer slutsvarsminnet.

• Innehållet i slutsvarsminnet töms även när funktionen för automatiskt strömavslag slår av strömmen.

k**Eindtotaalgeheugen (D-20TER/DF-120TER/JF-120TER)**

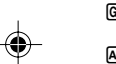

= Voegt het berekende resultaat toe aan het eindtotaalgeheugen. & Roept de getoonde waarde op die in het eindtotaalgeheugen opgeslagen (geaccumuleerde) is.

AC Wist de inhoud van het eindtotaalgeheugen.

• De inhoud van het eindtotaalgeheugen wordt gewist wanneer de spanning uitgeschakeld wordt door de automatische stroomonderbreker.

#### k**Sluttsum-minne (D-20TER/DF-120TER/JF-120TER)**

E Legger det utregnede svaret til sluttsum-minnet.

& Kaller frem tallet lagret (akkumulert) i sluttsum-minnet.

A Sletter innholdet i sluttsum-minnet.

• Innholdet i sluttsum-minnet slettes hvis funkskjonen for automatisk strømavslag aktiveres.

– 160 –

◈

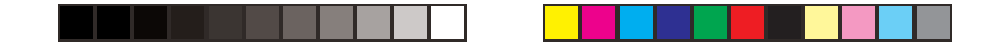

#### k**Loppusummamuisti (D-20TER/DF-120TER/JF-120TER)**

- = Lisää lasketun tuloksen loppusummamuistiin.
- **GT** Kutsuu loppusummamuistiin tallennetun (kerätyn) arvon esiin.
- A Tyhjentää loppusummamuistin.
- Loppusummamuistin sisältö tyhjenee, kun virta katkeaa automaattisen virrankatkaisutoiminnon ansiosta.

#### k**Slutsum-hukommelse (D-20TER/DF-120TER/JF-120TER)**

- 
- = Føjer det udregnede facit til slutsum-hukommelsen. & Fremkalder den gemte værdi (akkumuleret) i slutsum-hukommelsen.
- A Sletter slutsum-hukommelsen. ◈ lommeregneren.
	- Slutsum-hukommelsens indhold slettes, når den automatiske slukkefunktion slukker for

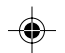

#### k**Memória do total geral (D-20TER/DF-120TER/JF-120TER)**

- = Soma o resultado calculado à memória do total geral.
- GT] Chama o valor armazenado (acumulado) na memória do total geral.
- A C Limpa a memória do total geral.
- O conteúdo da memória do total geral é apagado quando a calculadora é apagada pela função de desligamento automático.

– 161 –
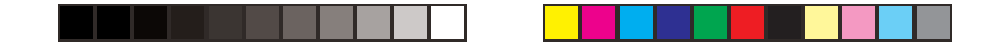

## k**Память итоговой суммы (D-20TER**, **DF-120TER**, **JF-120TER)**

= Результат расчета добавляется к памяти итоговой суммы.

& Вызывает величину, содержащуюся (накопленную) в памяти итоговой суммы.

**А СОДЕРЖИМОЕ ПАМЯТИ ИТОГОВОЙ СУММЫ УДАЛЯЕТСЯ.** 

• При выключении питания функцией автоматического выключения питания содержимое памяти итоговой суммы удаляется.

#### k**Gyűjtőmemória (D-20TER/DF-120TER/JF-120TER)**

- 
- = Hozzáadja a kiszámolt eredményt a gyűjtőmemóriához. & Előhívja a gyűjtőmemóriában tárolt (felhalmozott) értéket.

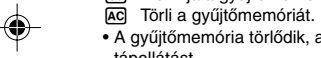

• A gyűjtőmemória törlődik, amikor az automatikus kikapcsolás funkció kikapcsolja a tápellátást.

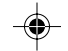

#### k**Pamě- celkové hodnoty (D-20TER/DF-120TER/JF-120TER)**

- = Přičítá vypočtený výsledek do paměti celkové hodnoty.
- & Vyvolává hodnotu uloženou (napočtenou) v paměti celkové hodnoty.
- A Vymazává paměť celkové hodnoty.
- Obsah paměti celkové hodnoty je vymazán, když je kalkulátor vypnut pomocí funkce automatického vypnutí.

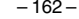

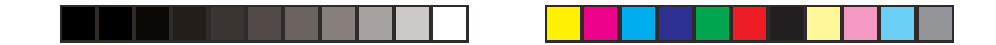

## k**Pamięć sumy ogólnej (D-20TER/DF-120TER/JF-120TER)**

= Dodaje wynik obliczony do pamięci sumy ogólnej. & Przywołuje wartość wprowadzoną (zgromadzoną) w pamięci sumy ogólnej.

A Wyczyszcza pamięć sumy ogólnej. • Gdy kalkulator jest wyłączony pod wpływem funkcji automatycznego wyłączania, zawartość pamięci sumy ogólnej jest wyczyszczana.

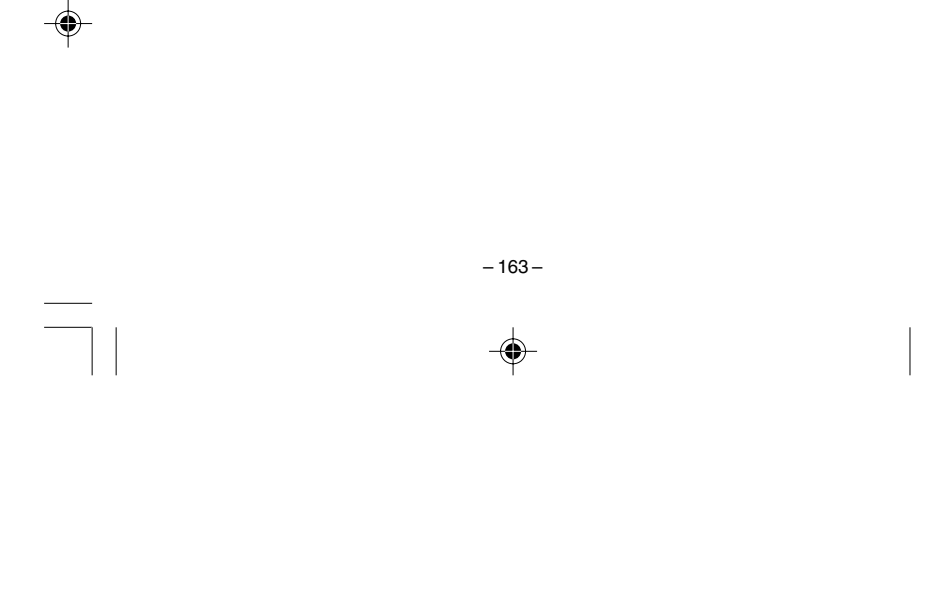

02\_GY930\_EU15\_Ex\_0709.p65 05.7.11, 1:57 PM 163

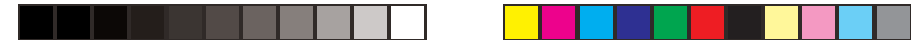

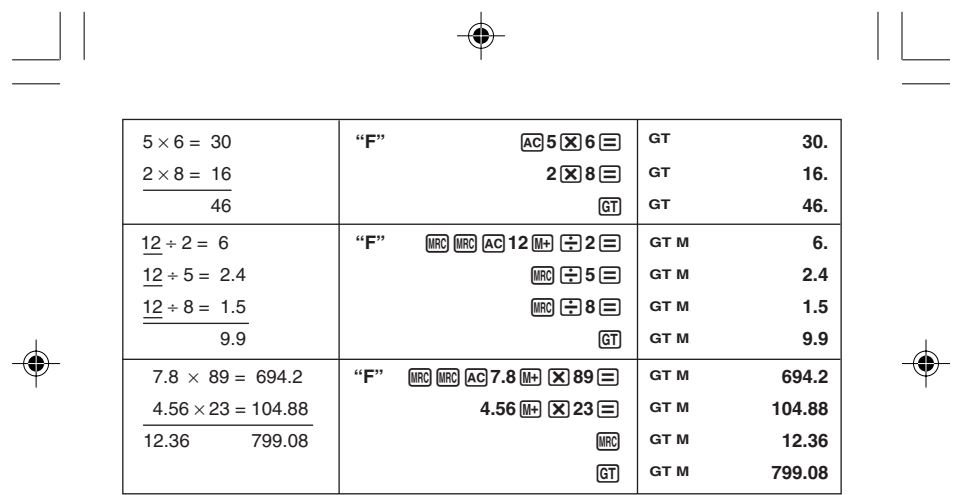

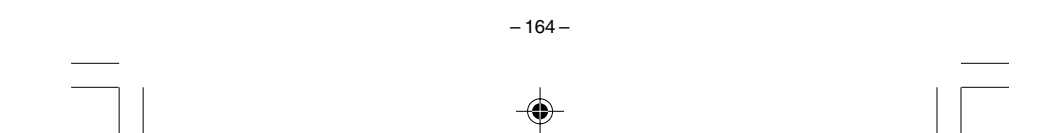

02\_GY930\_EU15\_Ex\_0709.p65 05.7.11, 1:57 PM 164

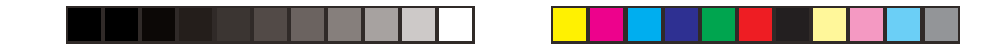

9/ Currency Conversion Examples 9/Ejemplos de conversión de divisa 9/Exemples de conversion de devises 9/Beispiele für die Währungsumrechnung 9/Esempi di conversione di valute 9/Exempel på valutaomvandling 9/Voorbeelden van koersomrekeningen 9/Eksempler på valutakonvertering 9/Valuutanmuunnosesimerkkejä 9/Eksempler på valutaomregning 9/Exemplos de Conversão de Moeda 9/ Примеры пересчета валют 9/Valutaátváltási példák 9/ Příklady převodu měny

165

 $-165-$ 

03\_GY930\_EU15\_Ex\_0709.p65

05.7.11. 1:57 PM

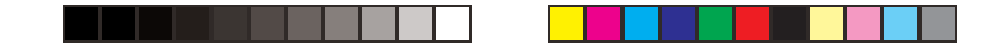

## **9/ Przykłady konwersji walut**

- To convert DM100 to euros (conversion rate = 1.95583)
- Para convertir 100 marcos alemanes a euros (tasa de conversión = 1,95583)
- Pour convertir 100 DM en euros (taux de conversion = 1,95583)
- Umzurechnen sind DM100 in Euro (Wechselkurs = 1,95583)
- Per convertire 100 marchi tedeschi in euro (tasso di conversione = 1,95583)
- Omvandla DM 100 till Euro (växelkurs = 1,95583)
- Om DM100 om te rekenen naar euro's (wisselkoers = 1,95583)
- Konvertering av DM100 til euro (konverteringsrate = 1,95583)
- Muunnetaan 100 DM (Saksan markkaa) euroiksi (muuntokurssi = 1,95583) ⊕
	- Omregning af 100 DM (tyske mark) til euro (omregningskurs = 1,95583)
	- Para converter DM100 para euros (taxa de conversão = 1,95583)
	- Перевести 100 герм. марок в евро (обменный курс 1,95583).
	- 100 DM átváltása euróra (átváltási árfolyam = 1,95583)
	- Převod 100 DM na Euro (převodový poměr 1,95583)
	- Aby przeliczać 100 DM na euro (kurs konwersji = 1,95583)

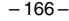

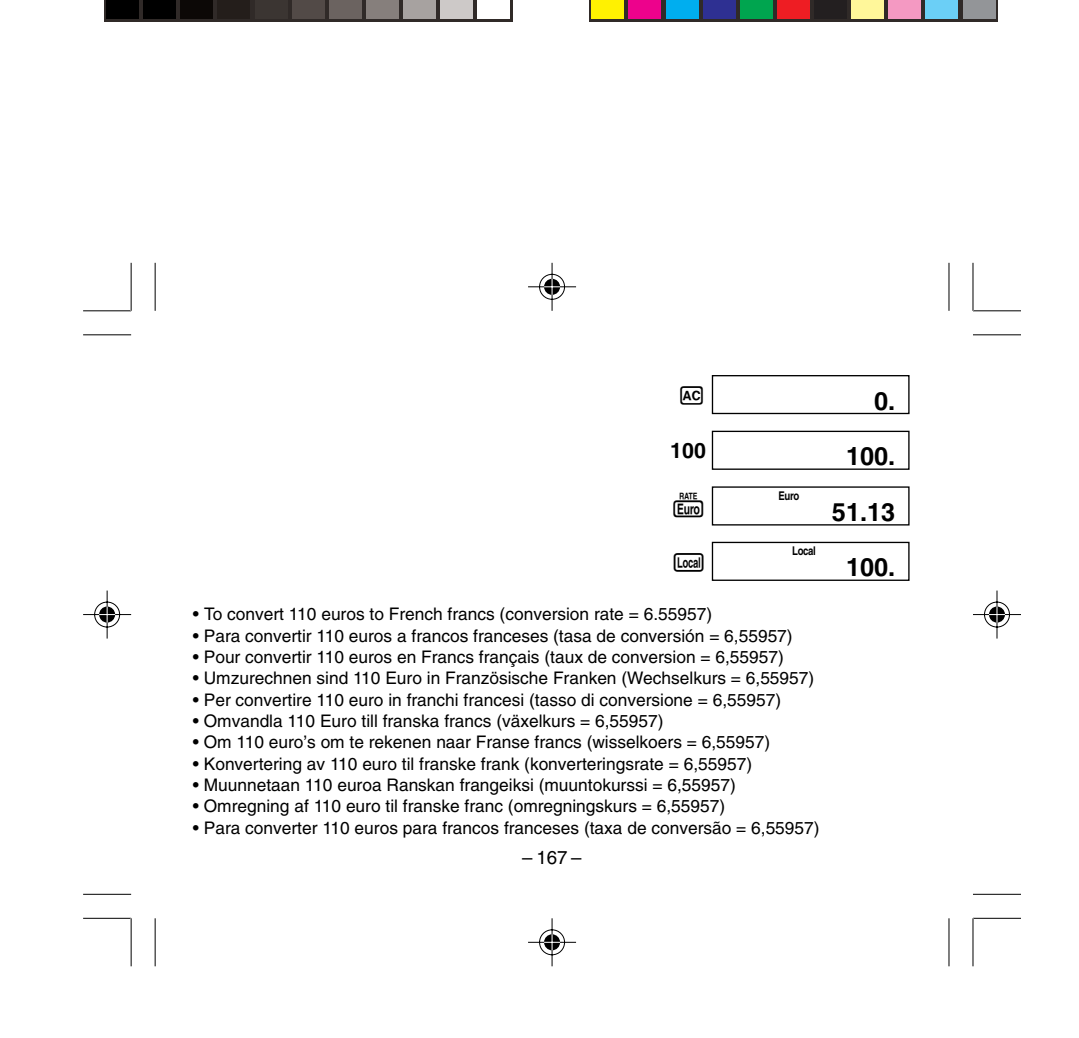

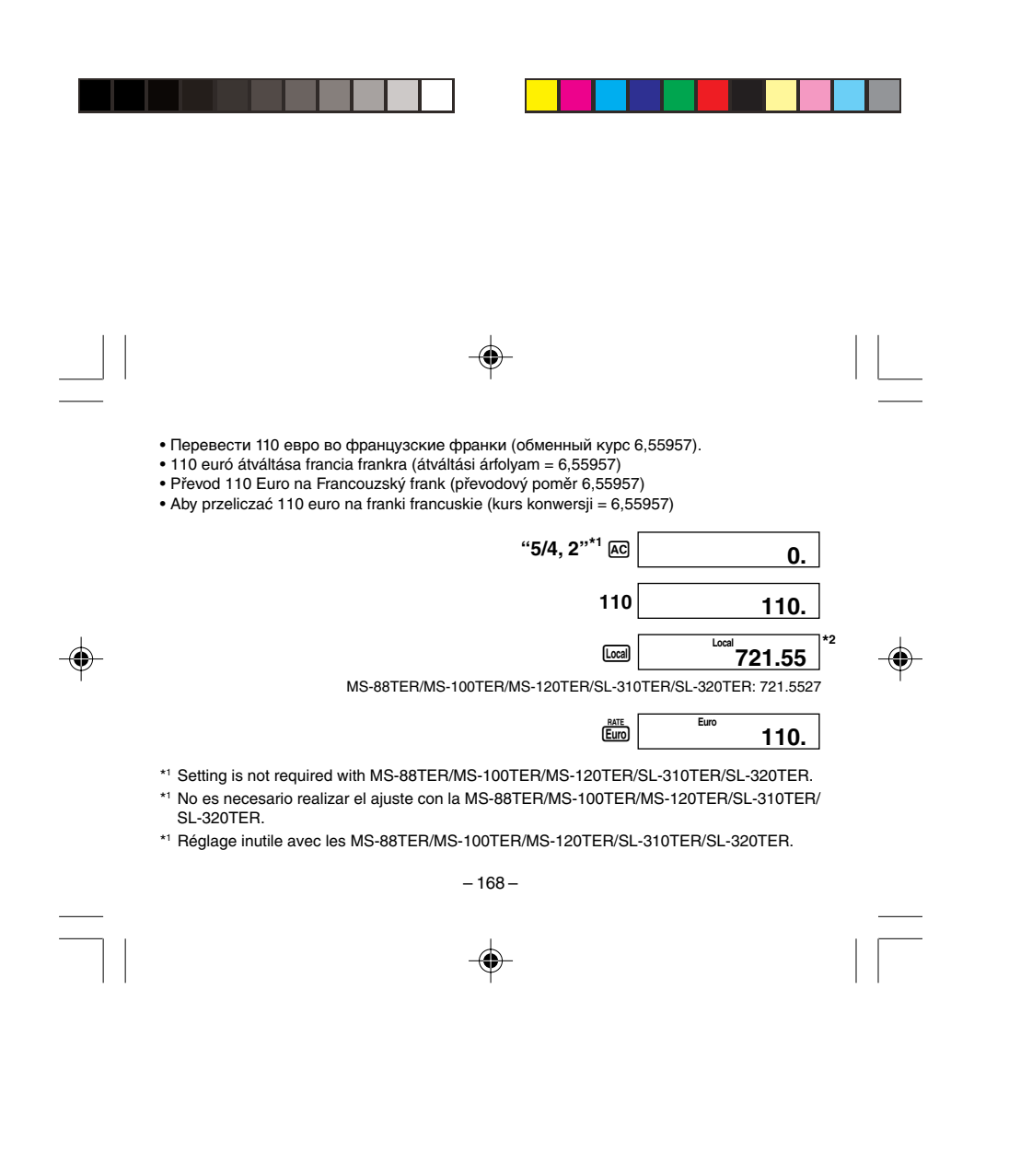

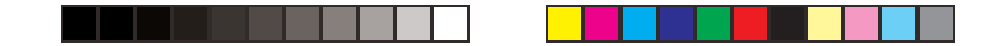

- \*1 Einstellung nicht erforderlich bei MS-88TER/MS-100TER/MS-120TER/SL-310TER/ **SL-320TER.**
- \*1 L'impostazione non si richiede con i modelli MS-88TER/MS-100TER/MS-120TER/ SL-310TER/SL-320TER.
- \*1 Inställning krävs inte med MS-88TER/MS-100TER/MS-120TER/SL-310TER/SL-320TER.
- \*1 Instelling is niet vereist bij de modellen MS-88TER/MS-100TER/MS-120TER/SL-310TER/ **SL-320TER.**
- \*1 Innstillingen er ikke påkrevd med MS-88TER/MS-100TER/MS-120TER/SL-310TER/ **SL-320TER.**

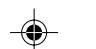

- \*1 Mallit MS-88TER/MS-100TER/MS-120TER/SL-310TER/SL-320TER eivät vaadi säätöä.
- \*1 Indstilling er ikke påkrævet med MS-88TER/MS-100TER/MS-120TER/SL-310TER/ SL-320TER.
- \*1 Esta definição não é necessária com os modelos MS-88TER/MS-100TER/MS-120TER/ SL-310TER/SL-320TER.
- \*1 В случае моделей MS-88TER, MS-100TER, MS-120TER, SL-310TER, SL-320TER устанавливать переключатель не требуется.
- \*1 Beállítás nem szükséges a következő típusoknál: MS- 88TER/MS-100TER/MS-120TER/ SL-310TER/SL-320TER.
- \*1 Nastavení není vyžadováno u modelů MS-88TER/MS-100TER/MS-120TER/SL-310TER/ SL-320TER.

169

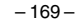

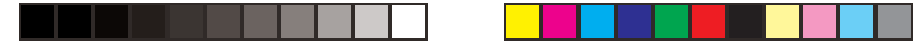

- \*1 Ustawianie nie jest wymagane w przypadku MS-88TER/MS-100TER/MS-120TER/SL-310TER/SL-320TER.
- \*<sup>2</sup> The result of the conversion is rounded. The rounding is performed according to the selector settings. (D-20TER/DF-120TER/JF-120TER) Results are calculated using a floating-point system. (MS-88TER/MS-100TER/MS-120TER/SL-310TER/SL-320TER)
- \*2 El resultado de la conversión es redondeado. El redondeo se realiza de acuerdo a los ajustes del selector. (D-20TER/DF-120TER/JF-120TER) Los resultados se calculan utilizando un sistema de punto flotante. (MS-88TER/MS-100TER/MS-120TER/SL-310TER/SL-320TER)
- ◈
- \*2 Le résultat de la conversion est arrondi. L'arrondi est effectué en fonction du réglage des sélecteurs. (D-20TER/DF-120TER/JF-120TER) Le système de point flottant est utilisé pour calculer les résultats. (MS-88TER/MS-100TER/ MS-120TER/SL-310TER/SL-320TER)
- \*2 Das Ergebnis der Umwandlung wird gerundet. Die Rundung wird gemäß den Wahlschalter-Einstellungen ausgeführt. (D-20TER/DF-120TER/JF-120TER) Ergebnisse nach einer Gleitpunktmethode berechnet. (MS-88TER/MS-100TER/MS-120TER/SL-310TER/SL-320TER)

– 170 –

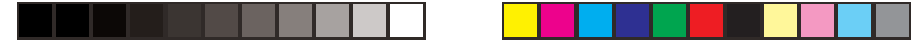

- \*2 Il risultato della conversione viene arrotondato. L'arrotondamento viene eseguito secondo le impostazioni dei selettori. (D-20TER/DF-120TER/JF-120TER) I risultati vengono calcolati utilizzando un sistema di punto mobile. (MS-88TER/ MS-100TER/MS-120TER/SL-310TER/SL-320TER)
- \*2 Resultatet av omvandlingen avrundas. Avrundningen utförs i enlighet med väljarnas inställning. (D-20TER/DF-120TER/JF-120TER) Resultaten beräknas med en flytande decimalpunkt. (MS-88TER/MS-100TER/ MS-120TER/SL-310TER/SL-320TER)
- \*2 Het resultaat van de omrekening wordt afgerond. Het afronden geschiedt volgens de instellingen van de keuzeschakelaar. (D-20TER/DF-120TER/JF-120TER) Resultaten worden berekend d.m.v. een drijvende punt. (MS-88TER/MS-100TER/
- MS-120TER/SL-310TER/SL-320TER)
- \*2 Konverteringsresultatet avrundes. Avrundingen utføres i henhold til velgerinnstillingene. (D-20TER/DF-120TER/JF-120TER) Svaret blir beregnet med et system som har flytende desimal. (MS-88TER/MS-100TER/ MS-120TER/SL-310TER/SL-320TER)
- \*2 Muunnoksen tulos on pyöristetty. Pyöristys tapahtuu valitsinsäädön mukaan. (D-20TER/ DF-120TER/JF-120TER)

Tulokset lasketaan käyttämällä liukupilkkujärjestelmää. (MS-88TER/MS-100TER/MS-120TER/SL-310TER/SL-320TER)

– 171 –

♠

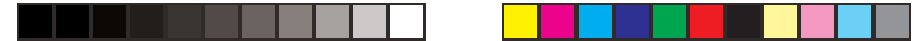

- \*2 Facit af omregningen afrundes. Afrundingen udføres i overensstemmelse med vælgerens stilling. (D-20TER/DF-120TER/JF-120TER) Resultater udregnes med brug af et system med flydende decimalkomma. (MS-88TER/ MS-100TER/MS-120TER/SL-310TER/SL-320TER)
- \*2 O resultado da conversão é arredondado. O arredondamento é realizado de acordo com os ajustes do selector. (D-20TER/DF-120TER/JF-120TER) Os resultados são calculados utilizando um sistema de vírgula flutuante. (MS-88TER/MS-100TER/MS-120TER/SL-310TER/SL-320TER)
- \*2 Результат перевода округляется. Округление производится в соответствии с положением переключателей. (D-20TER, DF-120TER, JF-120TER)

Результат вычисляется с помощью операций с плавающей запятой. (MS-88TER, MS-100TER, MS-120TER, SL-310TER, SL-320TER)

- 
- \*2 Az átváltás eredménye kerekítésre kerül. A kerekítés a választó beállításai szerint történik. (D-20TER/DF-120TER/JF-120TER) Az eredmények lebegőpontos rendszer segítségével számítódnak ki. (MS-88TER/MS-100TER/MS-120TER/SL-310TER/SL-320TER)
- \*2 Výsledek převodu je zaokrouhlen. Zaokrouhlení je provedeno podle nastavení voliče. (D-20TER/DF-120TER/JF-120TER)

Výsledky jsou vypočítány systémem pohyblivé desetinné čárky. (MS-88TER/MS-100TER/ MS-120TER/SL-310TER/SL-320TER)

– 172 –

♠

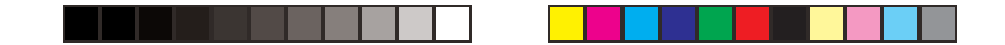

- \*2 Wynik konwersji jest zaokrąglany. Zaokrąglenie jest dokonywane zgodnie z ustawieniami selektora. (D-20TER/DF-120TER/JF-120TER) Wyniki są obliczane za pomocą systemu zmiennopozycyjnego. (MS-88TER/MS-100TER/ MS-120TER/SL-310TER/SL-320TER)
- You can also perform a currency conversion within a calculation. How much in euros would five items selling at 100DM cost? (conversion rate = 1.95583)
- También puede realizar una conversión de divisa dentro de un cálculo. ¿Cuánto en Euros podrían cinco ítemes venderse en un costo de 100 DM? (tasa de conversión = 1,95583)
- Vous pouvez également convertir une devise dans un calcul. Combien coûteraient en euros cinq articles à 100 marks pièce? (taux de conversion = 1,95583)

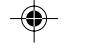

- Sie können die Währungsumwandlung auch innerhalb einer Rechnung ausführen. Wieviel kosten fünf Posten in Euros, die jeweils um DM 100 verkauft werden? (Wechselkurs = 1,95583)
- È anche possibile eseguire la conversione di valute all'interno di un calcolo. Quale sarà il prezzo in euro di cinque articoli che costano 100 marchi tedeschi (DM)? (tasso di  $conversione = 1.95583$
- Det går också att utföra valutaomvandling inuti en beräkning. Hur mycket i Euro kostar fem föremål som säljs för 100 DM vardera? (växelkurs = 1,95583)
- U kunt tevens een koersomrekening uitvoeren binnen een normale berekening. Hoeveel zouden vijf items die elk voor 100 DM verkocht worden kosten in Euro's? (wisselkoers = 1,95583)

– 173 –

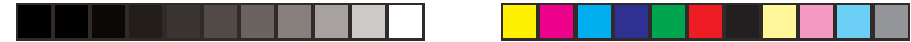

- Det er også mulig å utføre valutakonverteringer innenfor et regnestykke. Hvor mye utregnet i Euro vil fem gjenstander koste når de selges for 100 DM? (konverteringsrate = 1,95583)
- Voit suorittaa valuuttakonversion myös laskun aikana. Kuinka paljon maksaa euroissa 5 kappaletta tavaraa, jonka kappalehinta on 100 DM? (muuntokurssi = 1,95583)
- Det er også muligt udføre valutaomregning indenfor en udregning. Hvad koster (i euro) fem ting, som koster 100 DM? (omregningskurs = 1,95583)
- Também pode realizar a conversão de moeda dentro de um cálculo. Quanto seria em Euros cinco artigos vendidos por 100DM cada? (taxa de conversão = 1,95583)
- Пересчет валют можно осуществлять и в процессе вычисления. Сколько евро будет получено за 5 товаров по 100 герм. марок (обменный курс 1,95583)?
- Számításon belül is végezhet valutaátváltást. Mennyi lesz euróban öt, egyenként 100 DM értékű tétel eladása? (átváltási árfolyam = 1,95583)
- Převod měny lze provést také v rámci výpočtu. Kolik Euro by stálo 5 položek po 100 DM? (převodový poměr 1,95583)
- Możesz również dokonać konwersji waluty wewnątrz obliczenia.Jaki będzie koszt w euro pięciu artykułów po 100 DM każdy? (kurs konwersji = 1,95583)

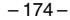

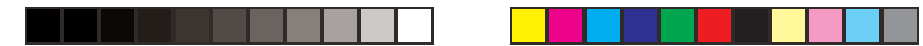

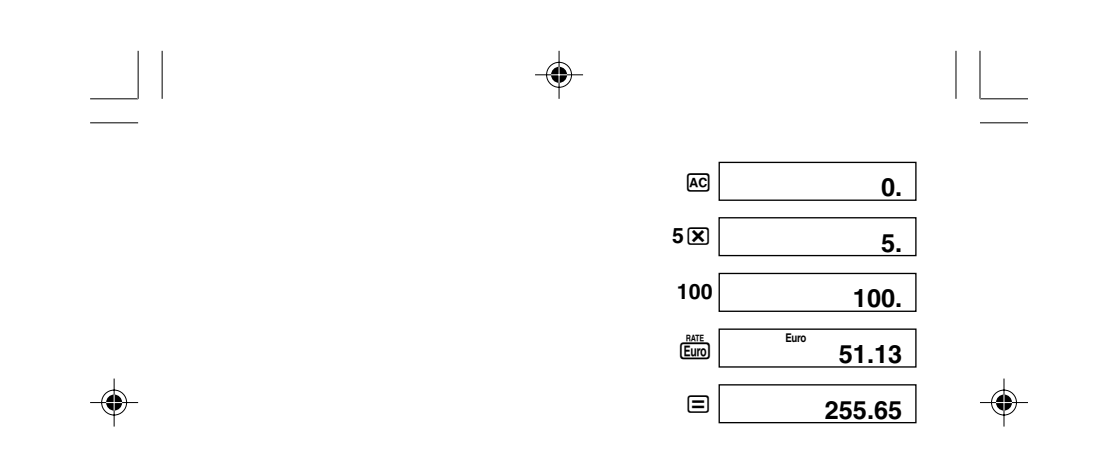

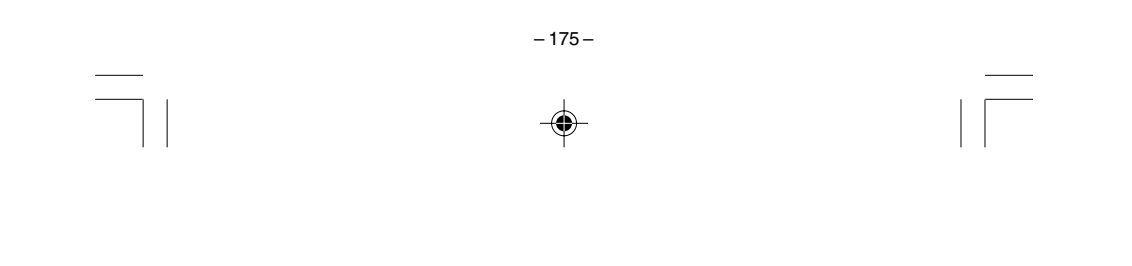

175

03\_GY930\_EU15\_Ex\_0709.p65

05.7.11, 1:57 PM

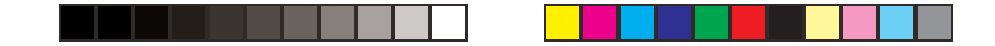

### **D-20TER/DF-120TER/JF-120TER**

#### **Complies with (CE) Rule No. 1103/97**

The number of significant digits of this product is 11.

• Errors may be generated in currency conversion calculations that produce results greater than the values shown below.

## **Cumple con el reglamento (CE) Nº 1103/97**

El número de dígitos significantes de este producto es 11 dígitos.

• Los errores pueden generarse en los cálculos de conversión de divisas que producen resultados mayores que los valores mostrados a continuación.

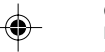

## **Conforme au règlement (CE) No. 1103/97**

Le nombre de chiffres significatifs de ce produit est 11. • Des erreurs peuvent se produire lors des calculs de conversion de devises produisant des résultats plus grands que les valeurs indiquées ci-dessous.

#### **Korrekte Umrechnung gemäß Verordnung (EG) Nr. 1103/97**

Die Anzahl der höchstwertigen Stellen dieses Produkts ist 11.

• Wenn bei der Kalkulation einer Währungsumwandlung Beträge entstehen, die die untenstehenden Werte überschreiten, kann unter Umständen eine Fehlermeldung ausgegeben werden.

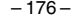

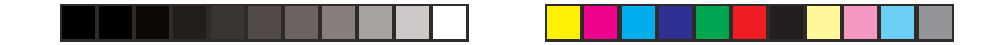

#### **Conforme alla norma n. 1103/97 (CE)**

Il numero di cifre significative di questo prodotto è 11.

• Possono essere generati degli errori nei calcoli di conversione di valute che producono risultati maggiori dei valori mostrati qui sotto.

## **Överensstämmer med (CE) regel nr. 1103/97**

#### Antal signifikanta siffror hos denna produkt är 11.

• Fel kan uppstå i beräkningar med valutaomvandling some framställer resultat större än värdena som anges nedan.

## **Voldoet aan (CE) regel nummer 1103/97**

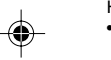

Het aantal significante cijfers van dit product is 11. • Er kunnen fouten gegenereerd worden bij koersomrekeningen waarbij resultaten worden verkregen die groter zijn dan de onderstaande waarden.

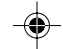

## **Overenstemmer med (CE) regulasjon nr. 1103/97**

Antallet signifikante sifre for dette produktet er 11.

• Feil kan oppstå ved utføring av valutakonverteringer som gir større svar enn verdiene vist nedenfor.

#### **Noudattaa (CE) sääntöä nro 1103/97**

Tämän tuotteen merkitsevien lukujen määrä on 11.

• Virheitä saattaa ilmetä, jos valuutanmuunnoksen tulokset ovat suurempia kuin alla näytetyt arvot.

– 177 –

04\_GY930\_EU15\_Ex\_0707.p65 177 169 PM 177 05.7.11, 1:58 PM

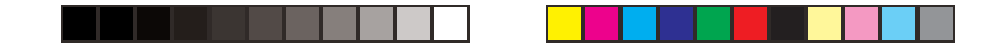

#### **I overensstemmelse med (CE) regel nr. 1103/97**

Antallet af dette produkts betydende cifre er 11.

• Der kan opstå fejl i udregninger af valutaomregninger, som giver resultater, der er større end værdierne vist herunder.

## **Cumpre com a Regra (CE) N° 1103/97**

O número de dígitos significativos deste produto é 11.

• Podem ocorrer erros nos cálculos de conversão de moeda que produzem resultados maiores do que os valores mostrados abaixo.

#### **Соответствует правилу СЕ № 1103/97**

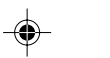

Число значащих цифр для этого изделия — 11. • Если при пересчете валют получаются результаты, превышающие значения, приведенные ниже, возможно возникновение ошибок.

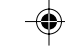

## **Megfelel a 1103/97 sz. CE előírásnak**

A termék értékes jegyeinek száma 11.

• Hibák keletkezhetnek az olyan valutaátváltási számításokban, amelyek az alábbi értékeknél nagyobb eredményeket állítanak elő.

#### **Splňuje (CE) Vyhlášku č. 1103/97**

- Počet platných míst tohoto výrobku je 11.
- Chyby ve výpočtech s převodem měny mohou vznikat, když jsou produkovány výsledky větší než hodnoty uvedené níže.

– 178 –

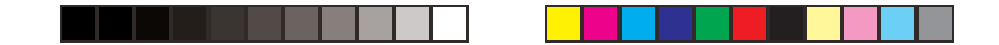

#### **Zgodnie z przepisem (CE) No. 1103/97**

Liczba cyfr znaczących tego produktu wynosi 11. • W trakcie wykonywania obliczeń konwersji walut, mogą zaistnieć błędy dające wyniki większe niż te, które zostały poniżej przedstawione.

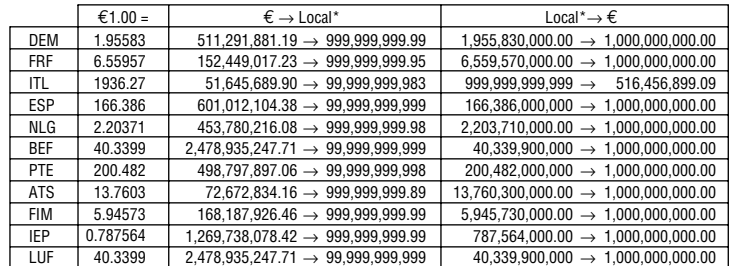

\* Local Currency/Divisa local/Devise locale/Örtliche Währung/Valuta locale/Lokal valuta/ Plaatselijke valuta/Lokal valuta/Paikallinen valuutta/Lokal valuta/Moeda local/Местная валюта/Helyi valuta/Místní měna/Waluta krajowa

– 179 –

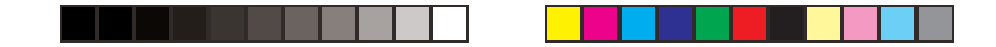

## **MS-100TER/MS-120TER/SL-310TER/SL-320TER**

## **Conforme au règlement (CE) No. 1103/97**

Le nombre de chiffres significatifs de ce produit est 9 (dans le cas de 10 chiffres d'affichage) ou 11 (dans le cas de 12 chiffres d'affichage).

• Des erreurs peuvent se produire lors des calculs de conversion de devises produisant des résultats plus grands que les valeurs indiquées ci-dessous.

## Type à 10 chiffres Type à 12 chiffres

 $\epsilon$  1,00 =  $\epsilon$   $\rightarrow$  FRF | 1.524.490,17  $\rightarrow$  9.999.999,98 FRF <sup>→</sup> € 65.595.700,00 <sup>→</sup> 10.000.000,00 6,55957 FRF  $\epsilon$  1,00 =  $\epsilon \rightarrow FRF$  $FRF \rightarrow \epsilon$  6.

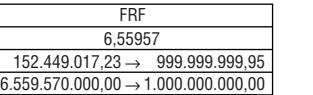

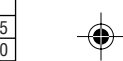

## **MS-88TER**

◈

#### **Conforme au règlement (CE) No.1103/97**

Le nombre de chiffres significatifs de ce produit est 7.

• Des erreurs peuvent se produire lors des calculs de conversion de devises produisant des résultats plus grands que les valeurs indiquées à droite.

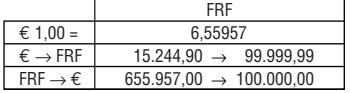

– 180 –

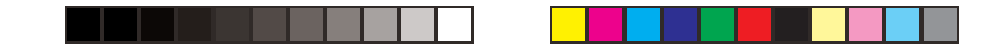

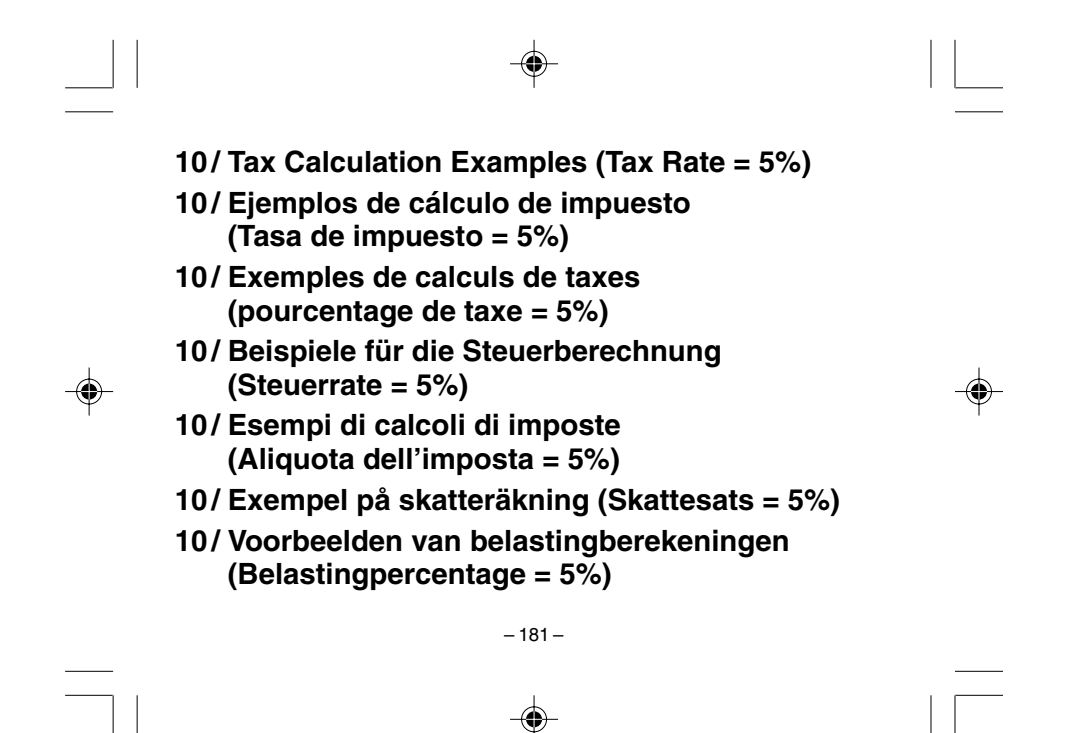

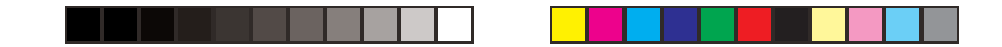

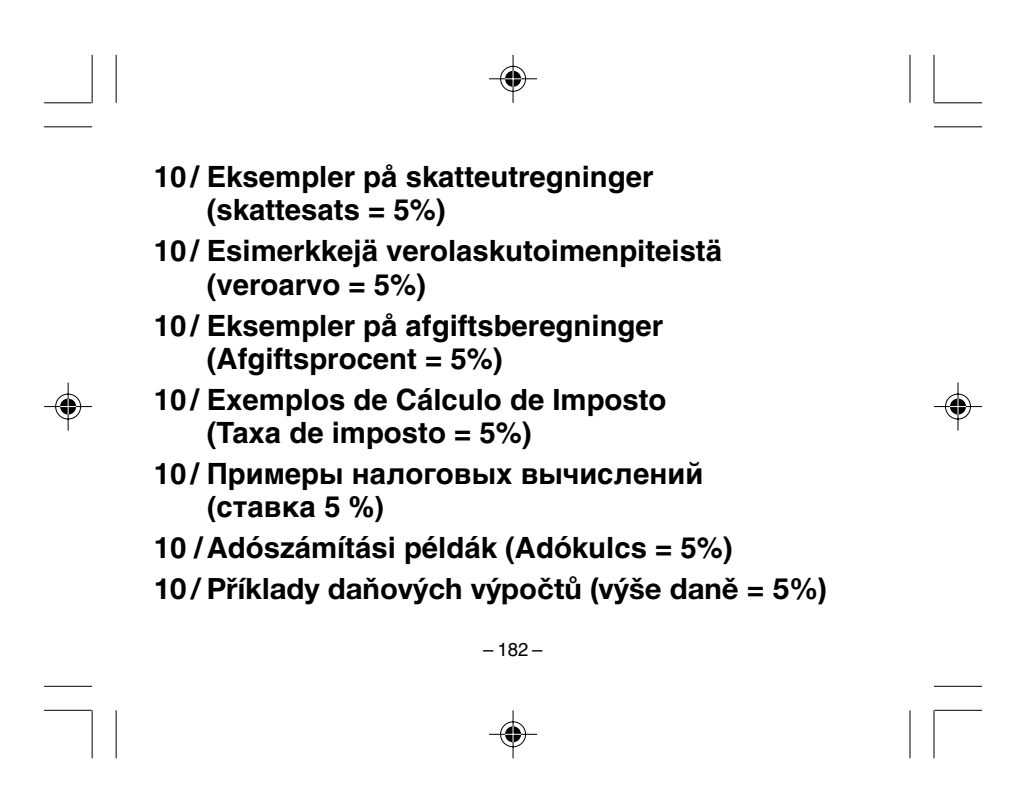

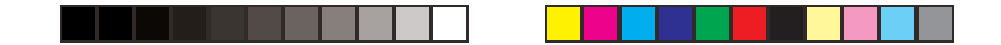

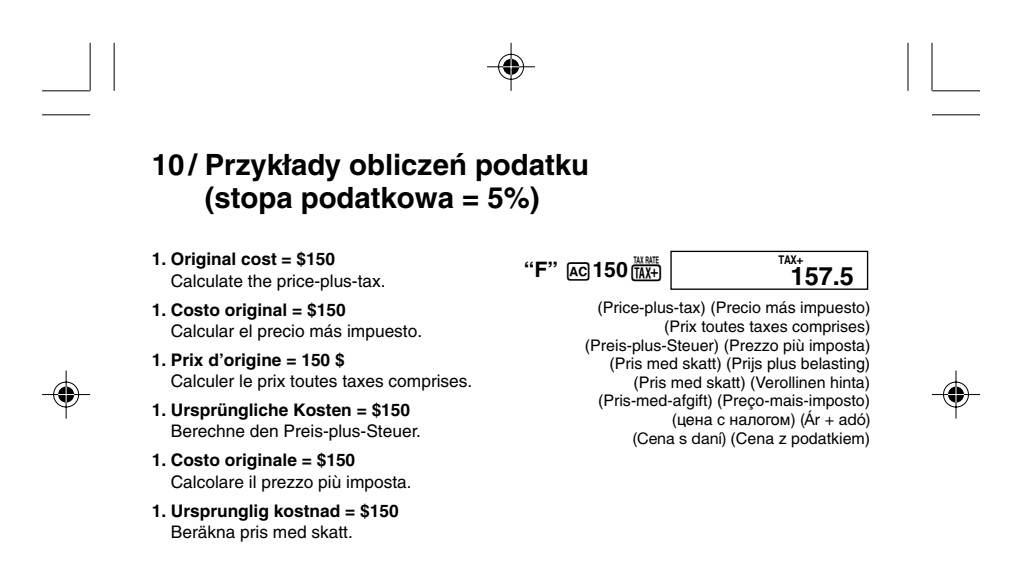

 $-183-$ 

183

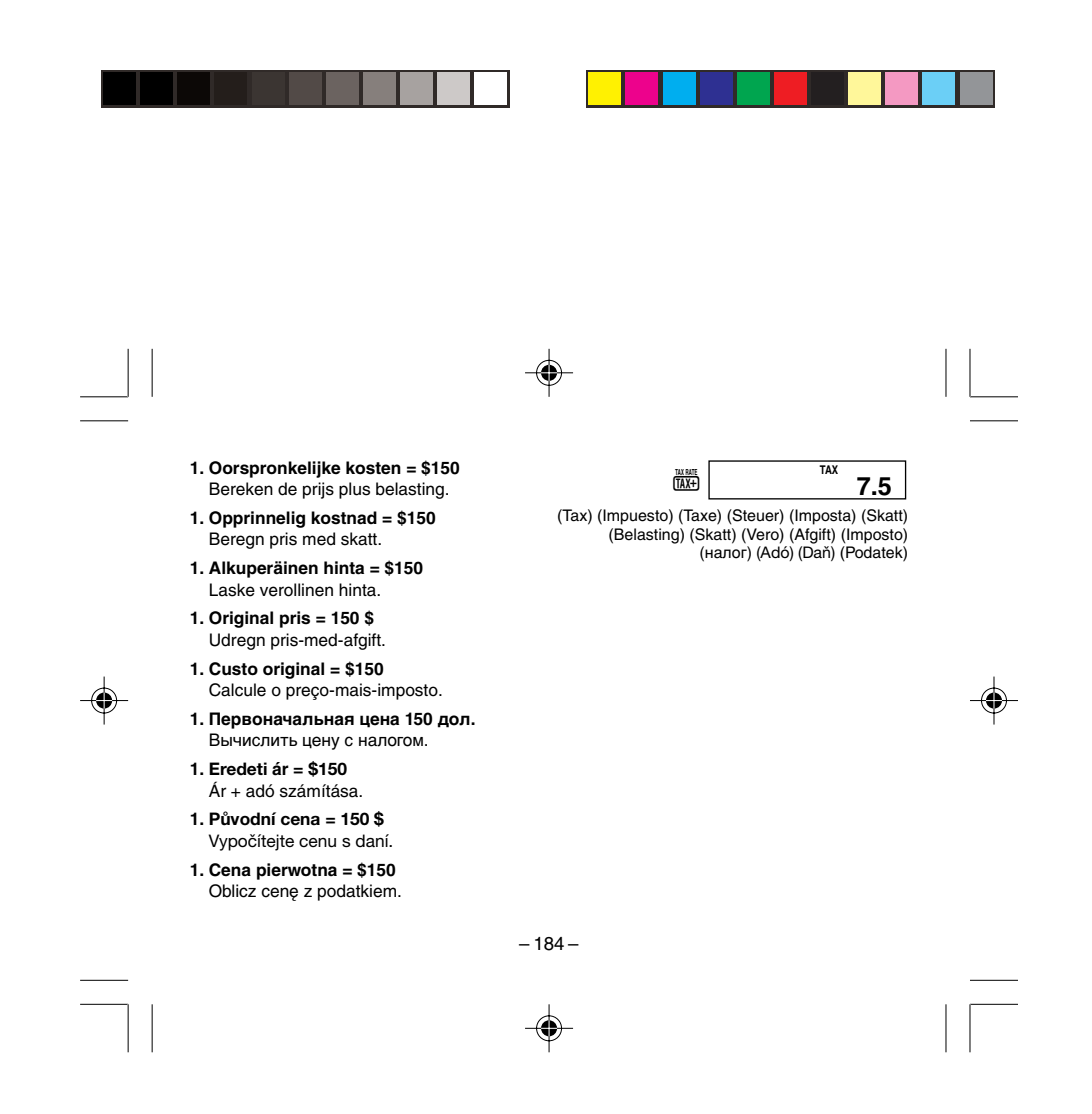

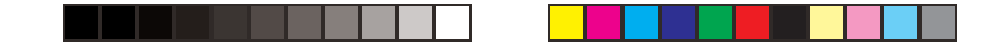

- In the above example, each time you press  $\frac{u \times w}{(M \times t)}$ , the display switches between the priceplus-tax and the tax amount.
- En el ejemplo anterior, cada vez que presiona  $\frac{m}{(MN)}$ , la presentación cambia entre el precio más impuesto y el monto del impuesto.
- Dans l'exemple mentionné ci-dessus, chaque fois que vous appuyez sur  $\frac{m}{(MN)}$ , l'écran est commuté entre le prix toutes taxes comprises et le montant des taxes.
- In dem obigen Beispiel wird das Display mit jedem Drücken der **TAX+**]-Taste zwischen dem Preis-plus-Steuer und dem Steuerbetrag umgeschaltet.
- Nell'esempio qui sopra, ad ogni pressione di  $\frac{mmt}{(h,t)}$ , il display alterna la visualizzazione del prezzo più imposta e quella dell'ammontare dell'imposta stessa.<br>• Vart tryck på <sub>likk</sub>j i exemplet ovan skiftar skärmen mellan pris med skatt och skattebelopp.

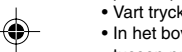

- In het bovenstaande voorbeeld schakelt de display telkens wanneer u op  $\frac{m \kappa}{(MN+1)}$  drukt over
- 
- tussen prijs plus belasting en de hoeveelheid belasting. • I eksemplet ovenfor vil displayet skifte mellom å vise pris med skatt og skattebeløp hver gang tasten **MAXH** trykkes.
- Kun yllä olevassa esimerkissä painat  $\frac{m}{m}$  näppäintä, näyttö muuttuu verollisesta hinnasta verottomaksi hinnaksi ja päinvastoin.
- I ovenstående eksempel skifter displayet mellem pris-med-afgift og afgiftsbeløbet ved hvert tryk på  $\frac{\text{tu bft}}{\text{[TAX+]}}$ .
- No exemplo acima, cada vez que preme  $\frac{m}{m}$ , o visor alterna-se entre o preço-mais-imposto e a quantia do imposto.

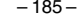

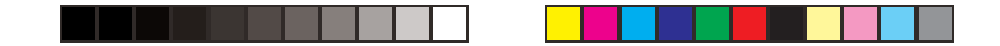

- В вышеприведенном примере при каждом нажатии на клавишу  $\frac{m\mu m}{(MN)}$  происходит переключение с отображения цены с налогом на отображение суммы налога и наоборот.
- Ahányszor megnyomjuk a  $\frac{NMR}{(MN+1)}$  gombot, a fenti számításban, annyiszor vált a kijelző az ár + adó és az adó értéke között.
- Při každém stisknutí **MAH**, ve výše uvedeném příkladu, se zobrazení na displeji přepne mezi zobrazením ceny s daní a hodnotou daně.
- W powyższym przykładzie, za każdym razem naciskając przewietlacz przełącza pomiedzy ceną z podatkiem i kwotą podatku.

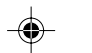

### 2. Original costs = \$3.00, \$5.00, \$8.00

Calculate the total cost, price-plus-tax, and tax amount.

- 2. Costos originales = \$3,00, \$5,00, \$8,00 Calcular el costo total, precio más impuesto y monto de impuesto.
- 2. Prix d'origine = 3,00 \$, 5,00 \$, 8,00 \$ Calculer le prix total, le prix toutes taxes comprises et le montant des taxes.
- 2. Ursprüngliche Kosten = \$3,00, \$5,00, \$8,00 Berechne die Gesamtkosten, den Preis-plus-Steuer und den Steuerbetrag.
- 2. Costi originali = \$3,00, \$5,00, \$8,00 Calcolare il costo, il prezzo più imposta e l'ammontare dell'imposta totali.

186

 $-186-$ 

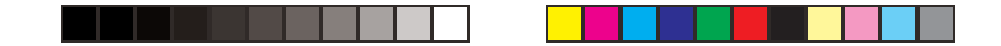

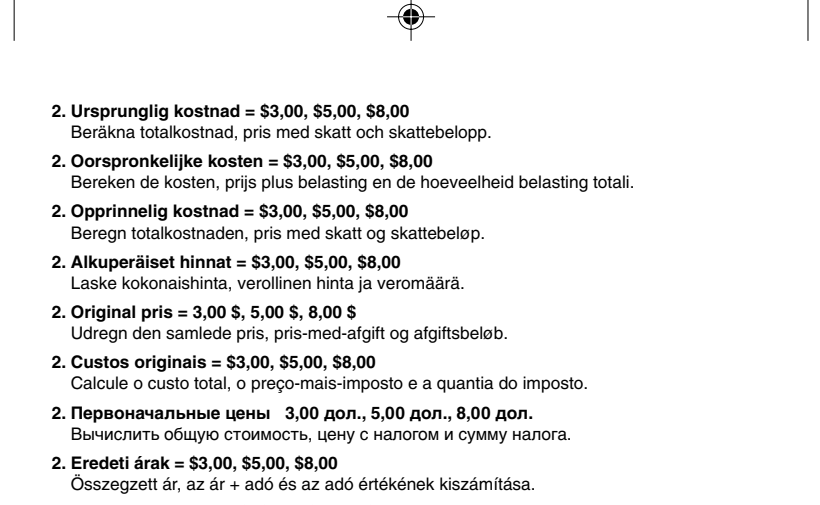

**2. Původní ceny = 3,00 \$, \$5,00 \$, 8,00 \$** Vypočítejte celkovou cenu, cenu s daní a hodnotu daně.

– 187 –

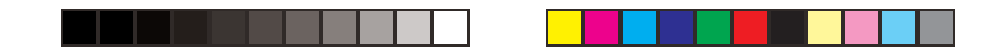

### **2. Koszty pierwotne = \$3,00, \$5,00, \$8,00** Oblicz cenę ogólną, cenę z podatkiem i koszt podatku.

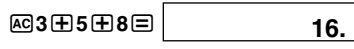

(Total cost) (Costo total) (Prix total) (Gesamtkosten) (Costo totale)<br>Totalkostnad) (Totale kosten) (Totalkostnad) (Kokonaishinta) (Samlet pris)<br>(Custo total) (oбщая стоимость) (Összegzett ár) (Celková cena) (Koszt ogólny

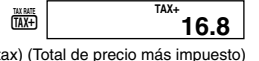

 $\bigcirc$ 

(Total price-plus-tax) (Total de precio más impuesto) (Prix toutes taxes comprises) (Gesamte Preis-plus-Steuer) (Prezzo più imposta totale) (Totalpris med skatt) (Totale prijs plus belasting) (Total pris med skatt) (Kokonaishinta ynnä vero) (Samlet pris-med-afgift) (Preço-mais-imposto total) (общая цена с налогом) (Összegzett ár + adó) (Celková cena s daní) (Cena ogólna z podatkiem)

– 188 –

⊕

05\_GY930\_EU15\_Ex\_0709.p65 05.7.11, 1:59 PM 188

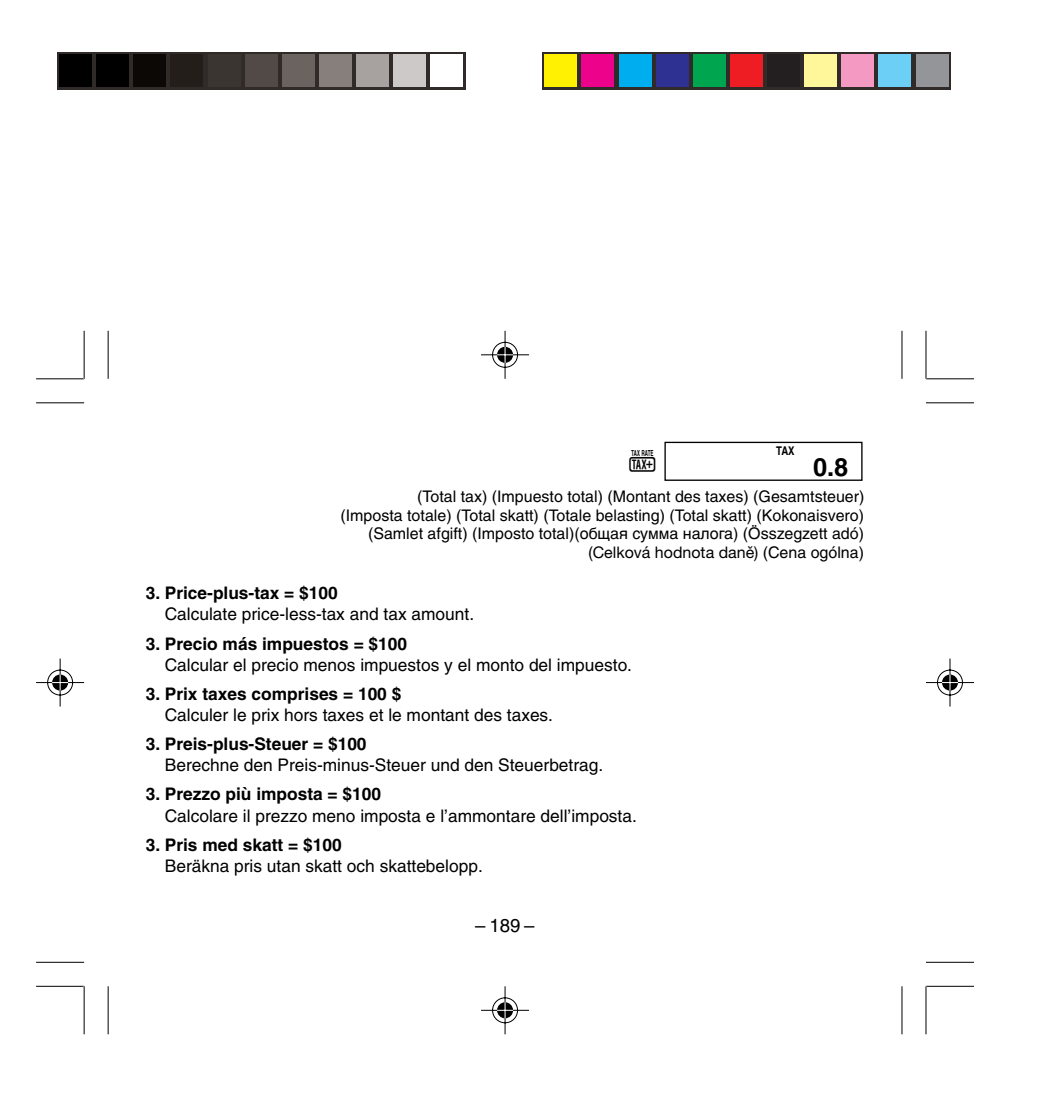

189

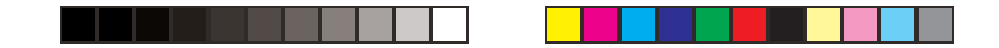

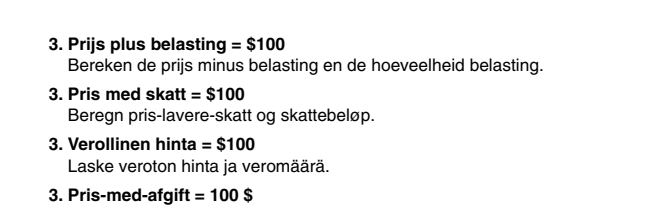

Udregn pris-uden-afgift og afgiftsbeløb.

- **3. Preço-mais-imposto = \$100** Calcule o preço-menos-imposto e a quantia do imposto.
- **3. Цена с налогом 100 дол.** Вычислить цену без налога и сумму налога.
- **3. Ár + adó = \$100** Az ár – adó és az adó értékének a kiszámítása.
- **3. Cena s daní = 100 \$** Vypočtěte cenu bez daně a hodnotu daně.
- **3. Cena z podatkiem = \$100** Oblicz cenę bez podatku i kosztu podatku.

– 190 –

♠

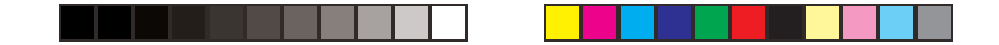

- Selecting "F" on the D-20TER/DF-120TER/JF-120TER produces the results shown below.
- La selección de "F" en la D-20TER/DF-120TER/JF-120 TER produce los resultados mostrados a continuación.
- La sélection de « F » sur les D-20TER/DF-120TER/JF-120TER produit les résultats indiqués ci-dessous.
- Wählen von "F" bei den Modellen D-20TER/DF-120TER/JF-120TER ergibt die unten gezeigten Ergebnisse.
- La selezione di "F" sui modelli D-20TER/DF-120TER/JF-120TER produce i risultati mostrati di seguito.
- Val av "F" hos D-20TER/DF-120TER/JF-120TER framställer resultaten som anges nedan.

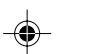

- Door "F" te selecteren op de modellen D-20TER/DF-120TER/JF-120TER worden de onderstaande resultaten verkregen.
- Valg av "F" på modellene D-20TER/DF-120TER/JF-120TER "F" produserer svaret som er vist nedenfor.
- Jos mallien D-20TER/DF-120TER/JF-120TER kanssa valitaan "F", saadaan alla näkyvät tulokset.
- Valg af "F" på D-20TER/DF-120TER/JF-120TER frembringer nedenstående resultater.
- Selecionar "F" nos modelos D-20TER/DF-120TER/JF-120TER produz os resultados mostrados abaixo.
- Если переключатель на аппарате модели D-20TER, DF-120TER или JF-20TER установлен в положение «F», получаются результаты, указанные ниже.

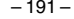

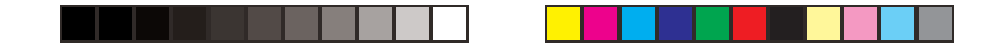

- "F" kiválasztása a D-20TER/DF-120TER/JF-120TER típusokon az alább bemutatott eredményeket állítja elő.
- Zvolení "F" u modelů D-20TER/DF-120TER/JF-120TER produkuje výsledky uvedené níže.
- Wybór "F" na D-20TER/DF-120TER/JF-120TER daje przedstawione poniżej wyniki.

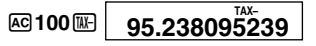

MS-100TER/SL-310TER: 95.2380953 MS-88TER: 95.2381

(Price-less-tax) (Precio menos impuestos) (Prix hors taxes) (Preis-minus-Steuer) (Prezzo meno imposta) (Pris utan skatt) (Prijs minus belasting) (Pris uten skatt) (Veroton hinta) (Pris-uden-afgift) (Preço-menos-imposto) (цена без налога) (Ár – adó) (Cena bez daně) (Cena bez podatku)

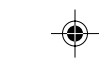

# **ED** 4.7619047619

(Tax) (Impuesto) (Taxe) (Steuer) (Imposta) (Skatt) (Belasting) (Skatt) (Vero) (Afgift) (Imposto) (налог) (Adó) (Daň) (Podatek) MS-100TER/SL-310TER: 4.761904761 MS-88TER: 4.7619047

– 192 –

◈

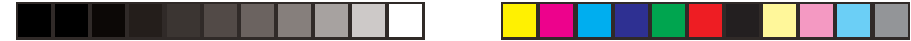

- $\bullet$  In the above example, each time you press  $[1]$ , the display switches between the priceless-tax and the tax amount.
- En el ejemplo anterior, cada vez que presiona [K), la presentación cambia entre el precio menos impuestos y el monto del impuesto.
- Dans l'exemple mentionné ci-dessus, chaque fois que vous appuyez sur [W], l'écran est commuté entre le prix hors taxes et le montant des taxes.
- In dem obigen Beispiel wird das Display mit jedem Drücken der [TE-]-Taste zwischen dem Preis-minus-Steuer und dem Steuerbetrag umgeschaltet.
- Nell'esempio qui sopra, ad ogni pressione di  $[$ I i display alterna la visualizzazione del prezzo meno imposta e quella dell'ammontare dell'imposta stessa.
- Vart tryck på  $\boxed{\mathbb{M}}$  i exemplet ovan skiftar skärmen mellan pris utan skatt och skattebelopp. ◈ • In het bovenstaande voorbeeld schakelt de display telkens wanneer u op  $\boxed{\mathbb{K}}$  drukt over
- 
- tussen prijs minus belasting en de hoeveelheid belasting. • I eksemplet ovenfor vil displayet skifte mellom å vise pris uten skatt og skattebeløp hver
- gang tasten [M] trykkes.
- Kun yllä olevassa esimerkissä painat [W] näppäintä, näyttö muuttuu verottomasta hinnasta veromääräksi ja päinvastoin.
- I ovenstående eksempel skifter displayet mellem pris-uden-afgift og afgiftsbeløbet ved hvert tryk på [M-].
- No exemplo acima, cada vez que preme  $[\overline{\mathbb{M}}]$ , o visor alterna-se entre o preço-menosimposto e a quantia do imposto.

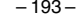

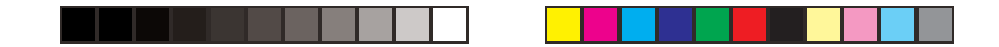

- В вышеприведенном примере при каждом нажатии на клавишу [ ] происходит переключение с отображения цены без налога на отображение суммы налога и наоборот.
- Ahányszor megnyomjuk a [W] gombot, a fenti számításban, annyiszor vált a kijelző az áradó és az adó értéke között.
- · Při každém stisknutí [K], ve výše uvedeném příkladu, se zobrazení na displeji přepne mezi zobrazením ceny bez daně a hodnotou daně.
- W powyższym przykładzie, za każdym razem naciskając [K], wyświetlacz przełącza pomiędzy ceną bez podatku i kosztem podatku.

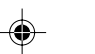

## 4. Taxable item =  $$30.00$

Non-taxable item = \$20.00 Calculate price-plus-tax for taxable item and total of taxable and non-taxable items.

#### 4. Artículo imponible = \$30,00

Artículo no imponible = \$20,00 Calcular el precio más impuesto para el artículo imponible, y total de artículos imponibles y no imponibles.

#### 4. Article soumis aux taxes = 30,00 \$

Article exonéré de taxes = 20.00 \$ Calculer le prix toutes taxes comprises pour les articles soumis aux taxes et le total des articles soumis et exonérés de taxes.

 $-194-$ 

194

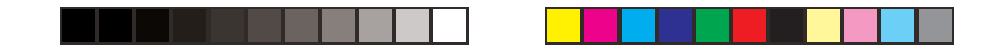

**4. Steuerpflichtiger Artikel = \$30,00 Steuerfreier Artikel = \$20,00** Berechne den Preis-plus-Steuer für steuerpflichtigen Artikel und die Gesamtsumme der steuerpflichtigen und steuerfreien Artikel.

**4. Articolo tassabile = \$30,00 Articolo non tassabile = \$20,00** Calcolare il prezzo più imposta per l'articolo tassabile e il totale dell'articolo tassabile e articolo non tassabile.

**4. Beskattningsbart föremål = \$30,00 Icke-beskattningsbart föremål = \$20,00** Beräkna pris med skatt för beskattningsbart föremål och summan för beskattningsbart och icke-beskattningsbart föremål.

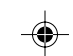

**4. Belastbaar artikel = \$30,00 Niet-belastbaar artikel = \$20,00** Bereken de prijs voor de belastbare artikelen en het totaal van belastbare en nietbelastbare artikelen.

**4. Skattebelagt vare = \$30,00 Ikke skattebelagt vare = \$20,00** Beregn pris med skatt for skattebelagt vare og sum for skattebelagt og ikke skattebelagt vare.

– 195 –

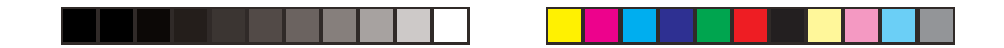

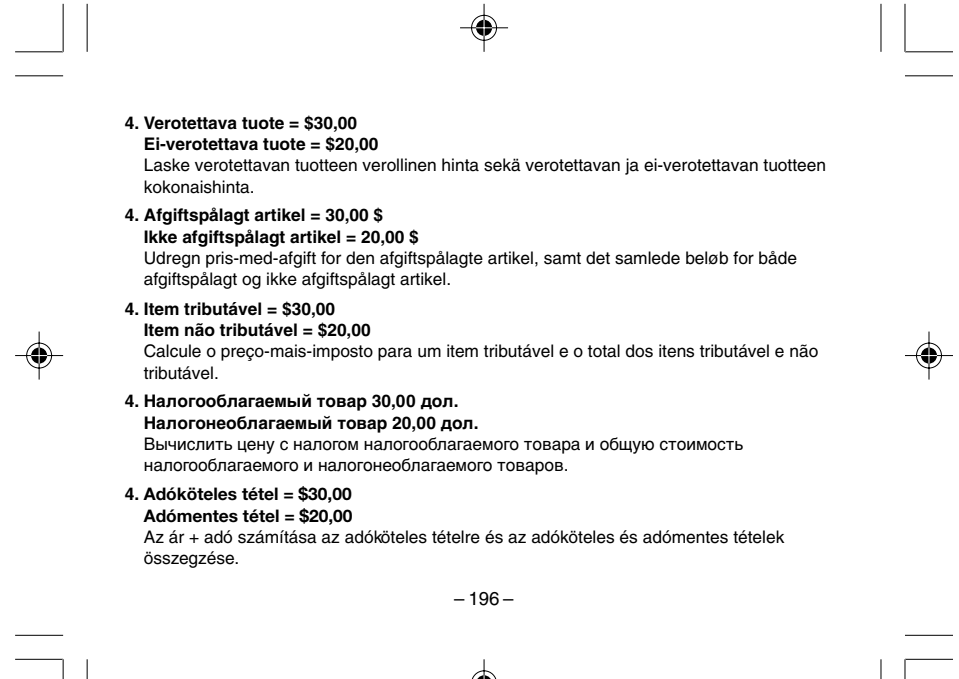

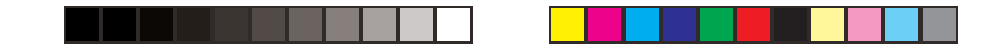

#### **4. Zdanitelná položka = 30,00 \$ Nezdanitelná položka = 20,00 \$**

Vypočtěte cenu s daní pro zdanitelnou položku a poté celkový součet zdanitelné a nezdanitelné položky.

# **4. Artykuł podlegający opodatkowaniu = \$30,00**

**Artykuł nie podlegający opodatkowaniu = \$20,00** Oblicz cenę z podatkiem w przypadku artykułu podlegającemu opodatkowaniu oraz cenę ogólną artykułów podlegających i nie podlegających opodatkowaniu.

⊕

– 197 –

⊕

06\_GY930\_EU15\_Ex\_0711.p65 197 197 05.7.11, 1:59 PM

 $\clubsuit$
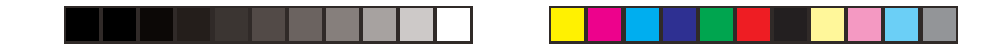

◈

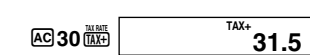

 $\bigcirc$ 

(Price-plus-tax value of taxable item)<br>(Valor de precio más impuesto de artículo imponible) (Valeur du prix toutes taxes comprises des articles soumis aux taxes) r prix foutes taxes comprises des articles soums aux taxes)<br>(Wert von Preis-plus-Steuer des steuerpflichtigen Artikels)<br>(Valore del prezzo più imposta dell'articolo tassabile)<br>(Varde av pris med skatt for beskattingsbart f (Verotettavan tuotteen verollinen hinta)<br>(Pris-med-afgift værdi af afgiftspålagt artikel) (Valor do preco-mais-imposto do item tributável) (цена налогооблагаемого товара с налогом) (Ár + adó értéke az adóköteles tételnél)<br>(Cena s daní zdanitelné položky) (Wartość ceny z podatkiem artykułu podlegającemu opodatkowaniu)

 $-198-$ 

◈

198

◈

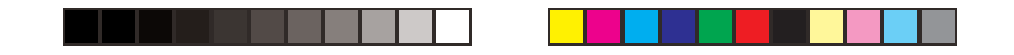

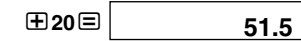

 $\bigcirc$ 

(Total of taxable item + non-taxable item) (Total de artículo imponible + artículo no imponible) (Total des articles soumis aux taxes + articles exonérés de taxes) (Gesamtsumme aus steuerpflichtigem Artikel + steuerfreiem Artikel) (Totale dell'articolo tassabile + articolo non tassabile) (Summa av beskattningsbart föremål + icke-beskattningsbart föremål) (Totaal van belastbaar artikel plus niet-belastbaar artikel) (Sum for skattebelagt vare + ikke skattebelagt vare) (Verotettavan tuotteen + ei-verotettavan tuotteen kokonaisarvo) (Samlet beløb for afgiftspålagt artikel + ikke afgiftspålagt artikel) (Total do item tributável + item não tributável) (суммарная стоимость налогооблагаемого и налогонеоблагаемого товаров) (Adómentes és adóköteles tétel összege) (Celková hodnota součtu zdanitelné položky + nezdanitelné položky) (Suma artykułu podlegającemu opodatkowaniu + suma artykułu nie podlegającemu opodatkowaniu)

First, calculate the price-plus-tax value of the taxable item, and then add the non-taxable item.

Primero, calcular el valor de precio más impuesto del artículo imponible, y luego sumar el artículo no imponible.

– 199 –

◈

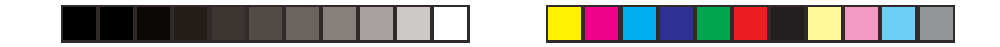

Tout d'abord, calculez la valeur du prix toutes taxes comprises des articles soumis aux taxes, puis additionnez les articles exonérés de taxe.

Zuerst ist der Wert von Preis-plus-Steuer für den steuerpflichtigen Artikel zu berechnen, worauf der steuerfreie Artikel zu addieren ist.

Innanzitutto, calcolare il valore del prezzo più imposta dell'articolo tassabile, e quindi aggiungere l'articolo non tassabile.

Beräkna först värdet av pris med skatt för beskattningsbart föremål och addera sedan ickebeskattningsbart föremål.

Bereken allereerst de prijs plus belastingwaarde van het belastbare artikel en voeg daarna het niet belastbare artikel toe.

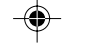

Beregn først pris med skatt for skattebelagt vare og legg deretter til ikke skattebelagt vare. Laske ensin verotettavan tuotteen verollinen hinta ja lisää siihen ei-verotettava tuote.

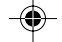

afgiftspålagte artikel til. Primeiro, calcule o valor do preço-mais-imposto do item tributável, e depois adicione o item não tributável.

Сначала вычисляется цена с налогом налогооблага-емого товара, а затем прибавляется цена налогонеоб-лагаемого товара.

Først udregnes pris-med-afgift for den afgiftspålagt artikel, og så lægges den ikke

Először az adóköteles tétel ár + adó értéke kerül kiszámításra, majd utána történik az adómentes tétel hozzáadása.

– 200 –

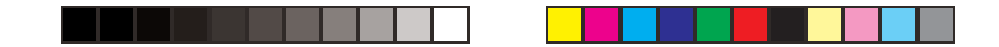

Nejprve spočítejte cenu s daní zdanitelné položky a poté přičtěte nezdanitelnou položku. Najpierw oblicz wartość ceny z podatkiem, artykułu podlegającemu opodatkowaniu, a następnie dodaj artykuł nie podlegający opodatkowniu.

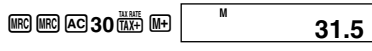

 $\bigcirc$ 

(Price-plus-tax value of taxable item) (Valor de precio más impuesto de artículo imponible) (Valeur du prix toutes taxes comprises des articles soumis aux taxes) (Wert von Preis-plus-Steuer des steuerpflichtigen Artikels) (Valore del prezzo più imposta dell'articolo tassabile) (Värde av pris med skatt för beskattningsbart föremål) (Prijs plus belastingwaarde van belastbare artikel) (Verdi for pris med skatt av skattebelagt vare) (Verotettavan tuotteen verollinen hinta) (Pris-med-afgift værdi af afgiftspålagt artikel) (Valor do preço-mais-imposto do item tributável) (цена налогооблагаемого товара с налогом) (Ár + adó értéke az adóköteles tételnél) (Cena s daní zdanitelné položky) (Wartość ceny z podatkiem artykułu podlegającemu opodatkowaniu)

– 201 –

⊕

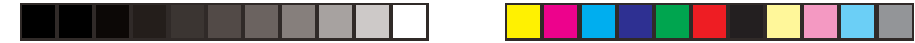

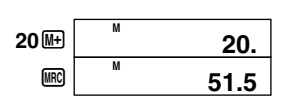

 $\bigcirc$ 

(Total of taxable item + non-taxable item) (Total de artículo imponible + artículo no imponible) (Total des articles soumis aux taxes + articles exonérés de taxes) (Gesamtsumme aus steuerpflichtigem Artikel + steuerfreiem Artikel) (Totale dell'articolo tassabile + articolo non tassabile) (Summa av beskattningsbart föremål + icke-beskattningsbart föremål) (Totaal van belastbaar artikel plus niet-belastbaar artikel) (Sum for skattebelagt vare + ikke skattebelagt vare) (Verotettavan tuotteen + ei-verotettavan tuotteen kokonaisarvo) (Samlet beløb for afgiftspålagt artikel + ikke afgiftspålagt artikel) (Total do item tributável + item não tributável) (суммарная стоимость налогооблагаемого и налогонеоблагаемого товаров) (Adómentes és adóköteles tétel összege) (Celková hodnota součtu zdanitelné položky + nezdanitelné položky) (Suma artykułu podlegającemu opodatkowaniu + suma artykułu nie podlegającemu opodatkowaniu)

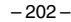

⊕

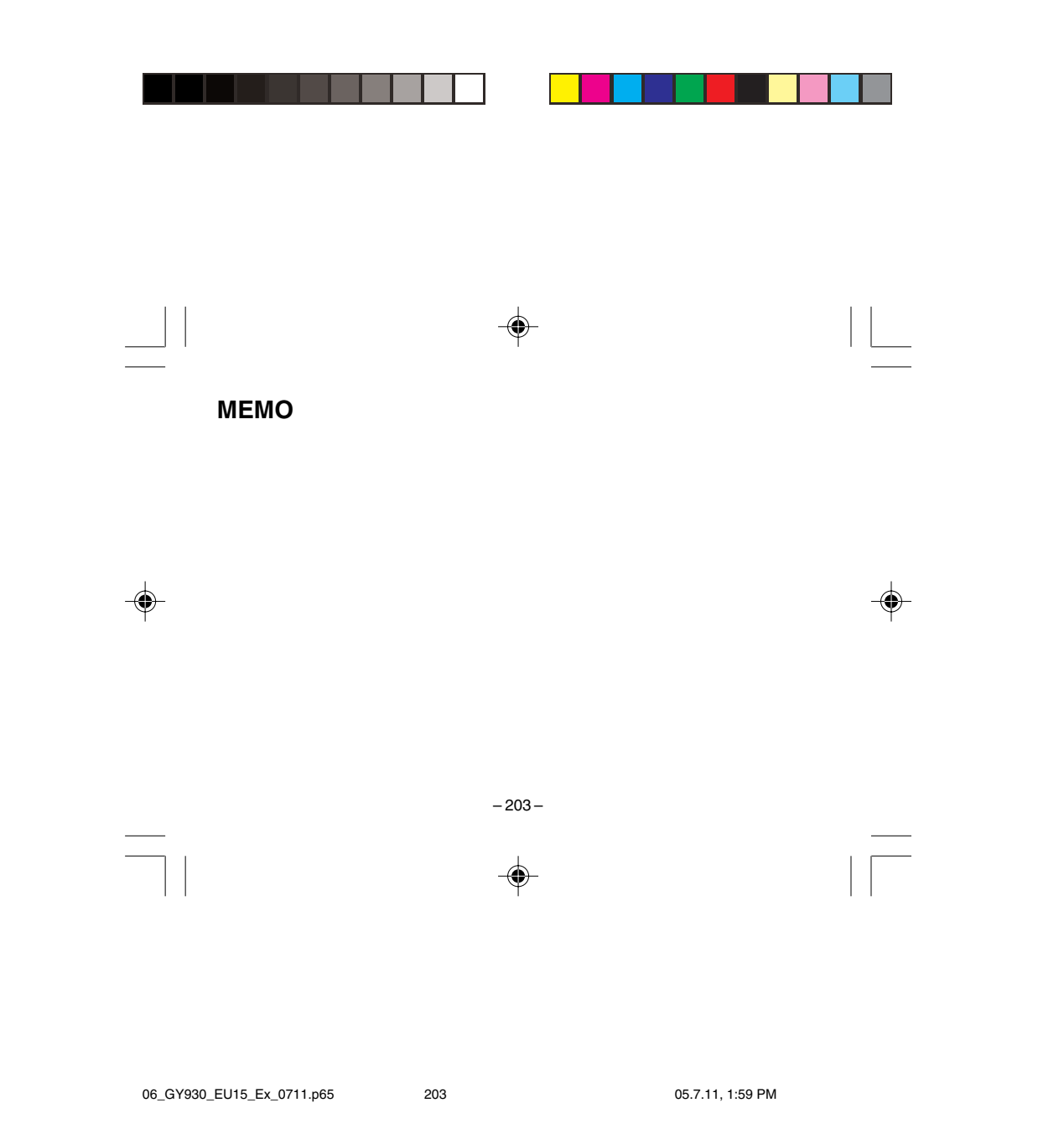

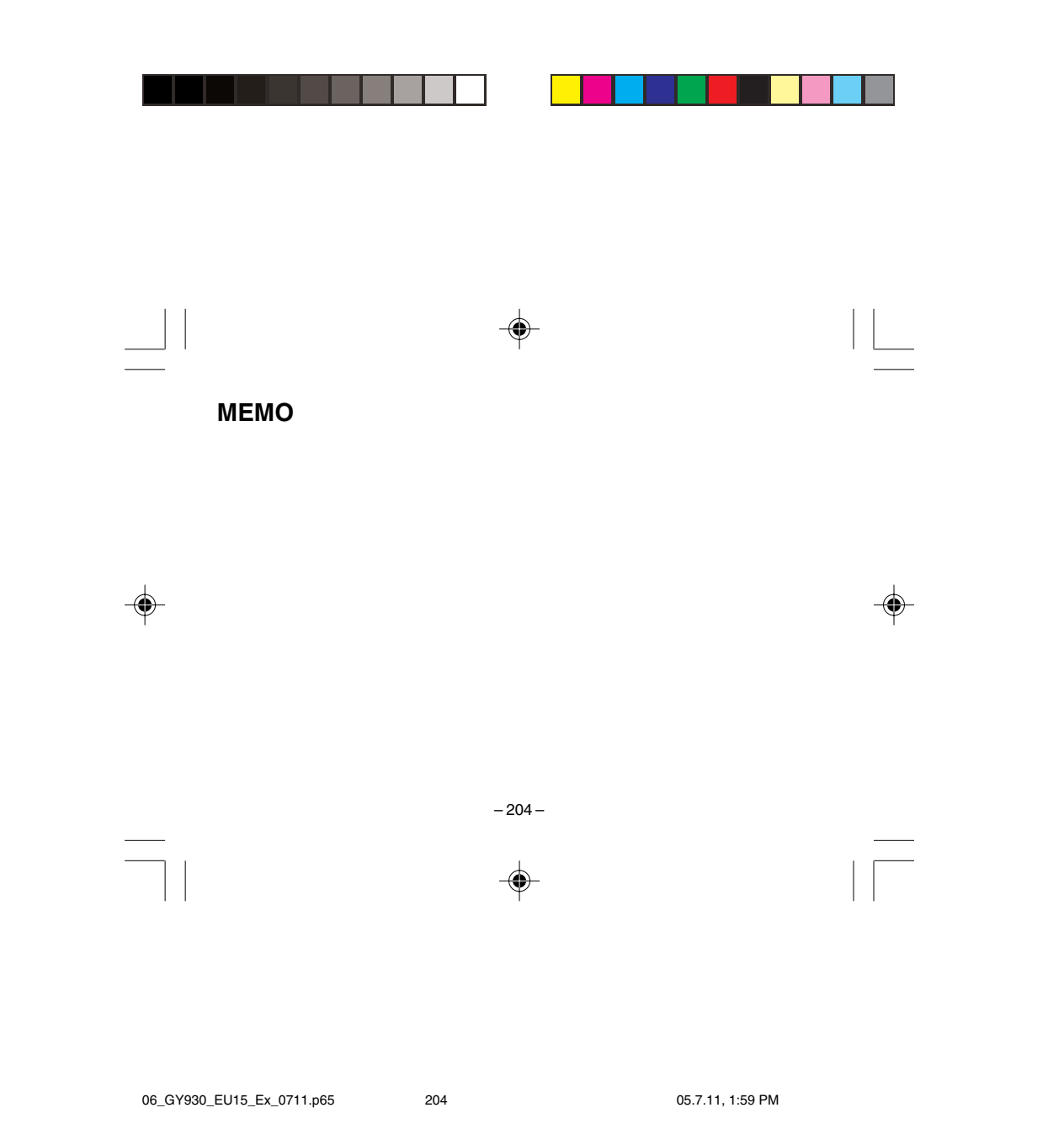

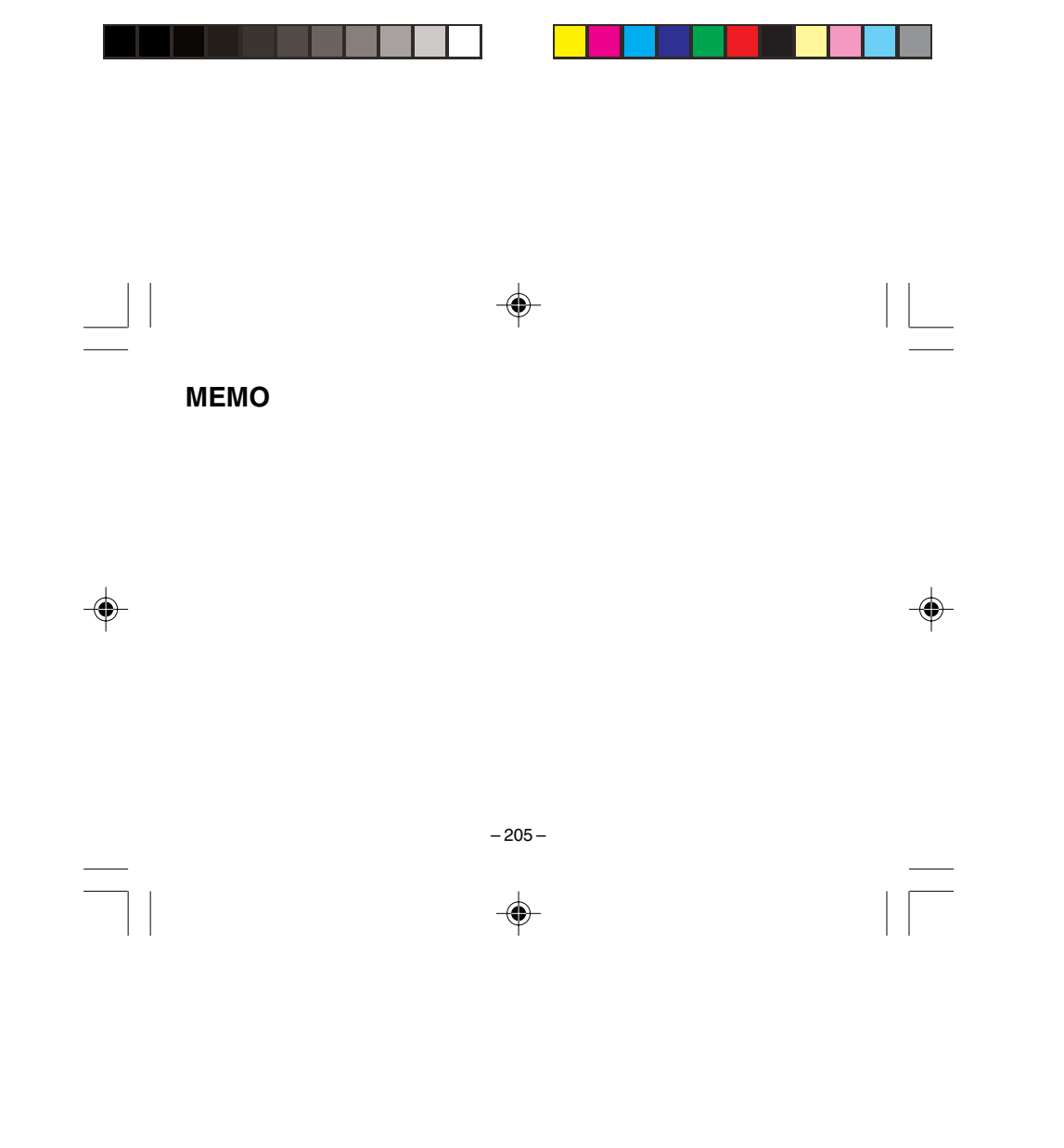

06\_GY930\_EU15\_Ex\_0711.p65 205 05.7.11, 3:32 PM

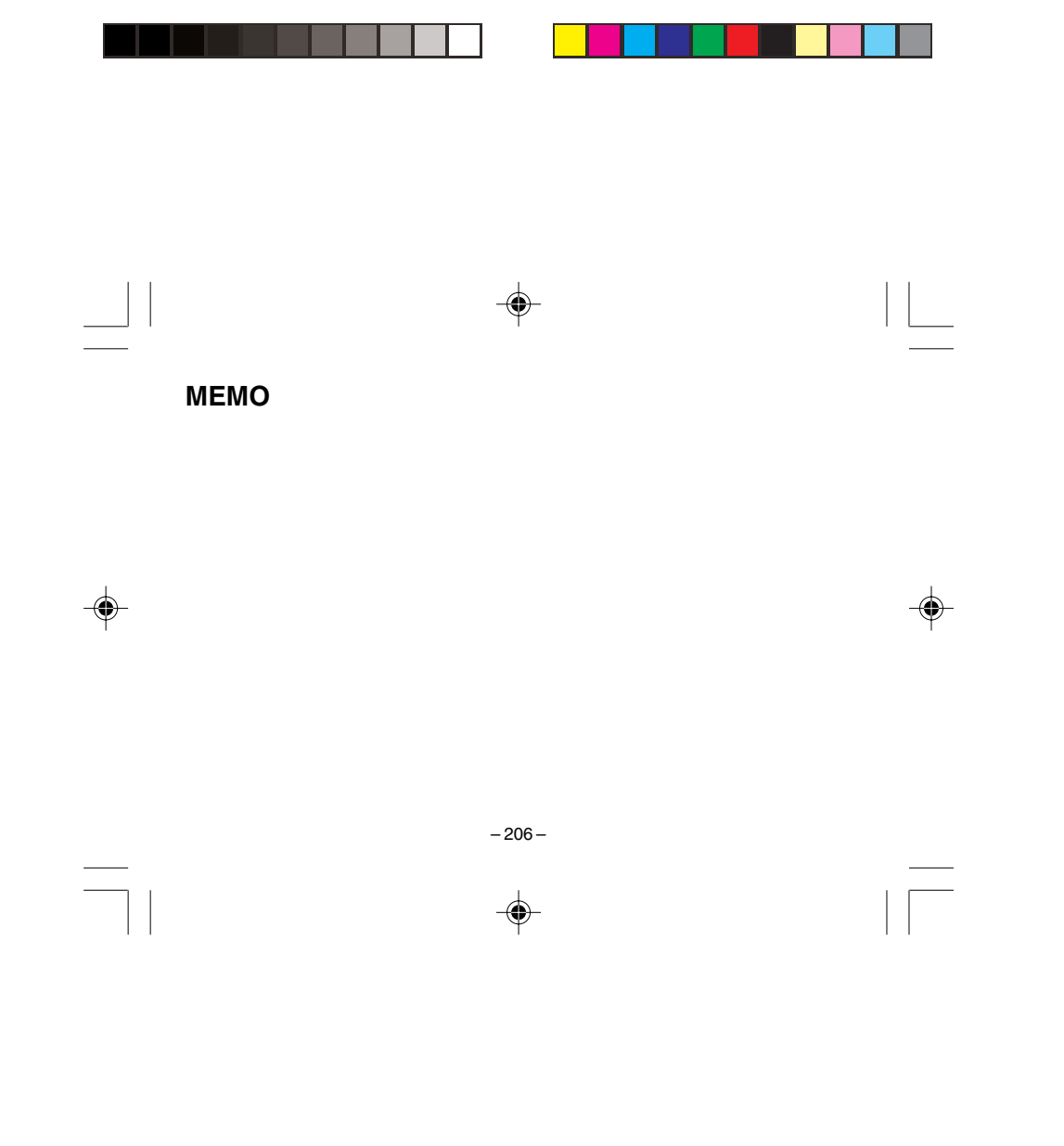

06\_GY930\_EU15\_Ex\_0711.p65 206 05.7.11, 3:32 PM

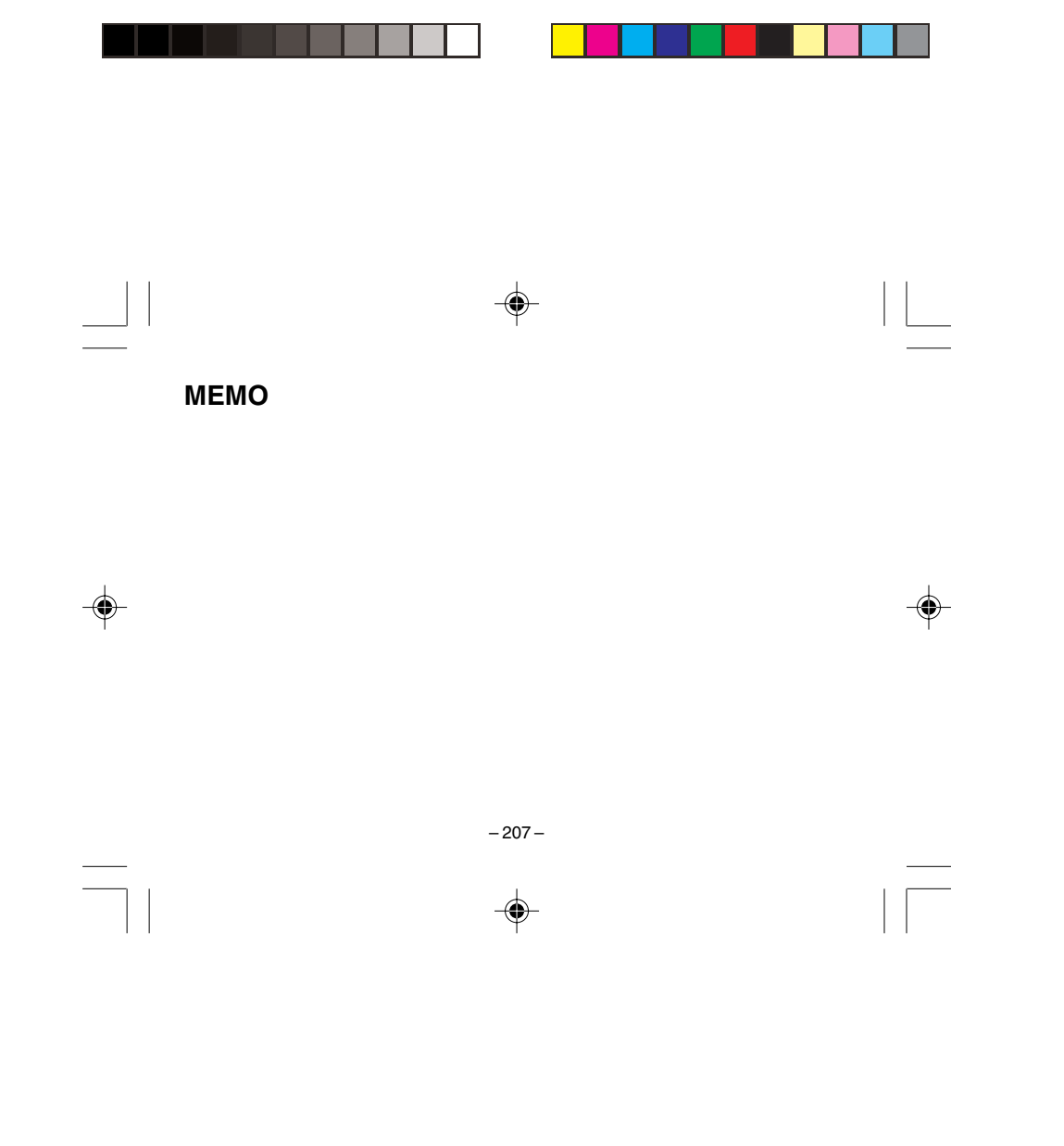

06\_GY930\_EU15\_Ex\_0711.p65 207 05.7.11, 3:32 PM

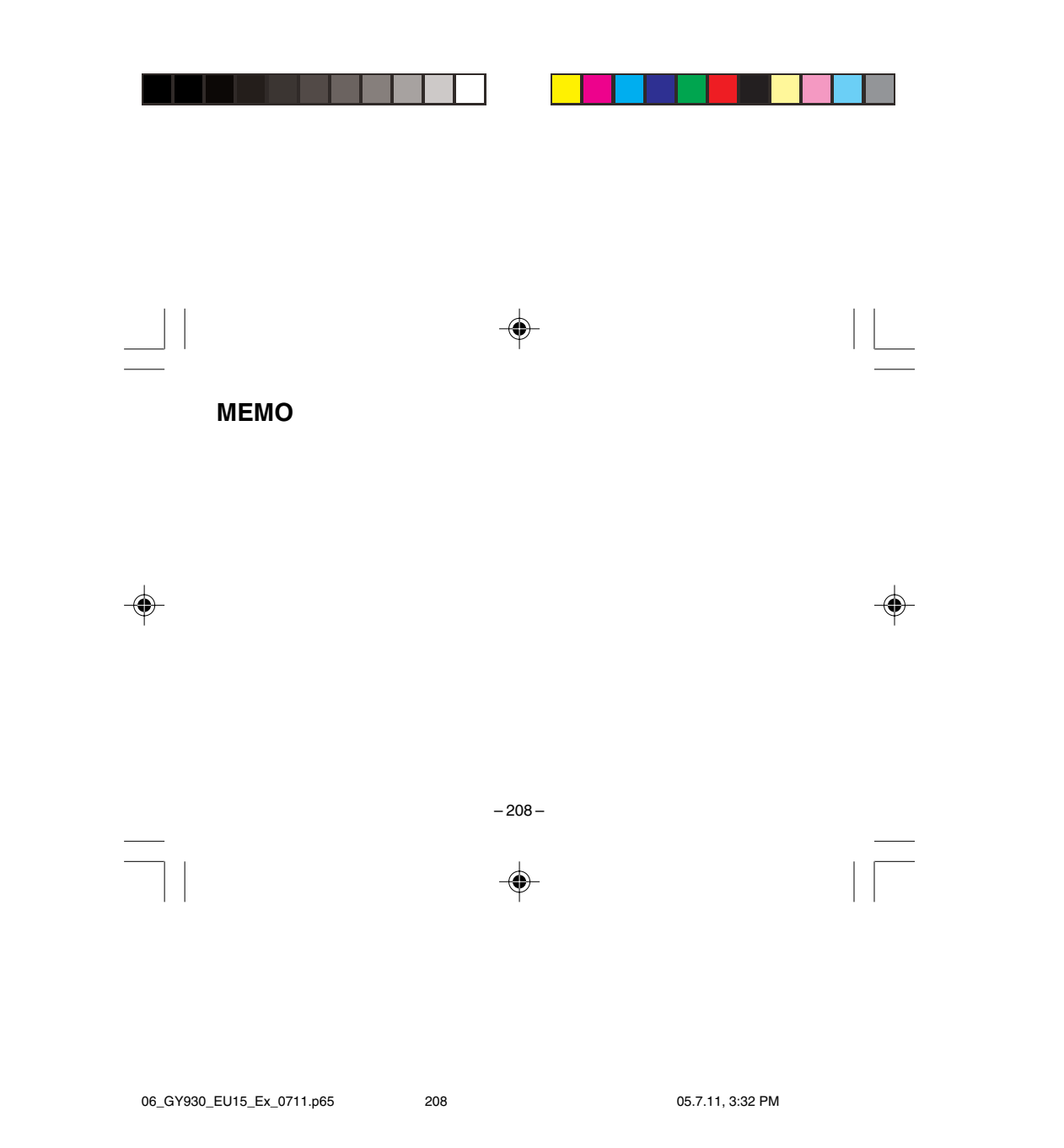